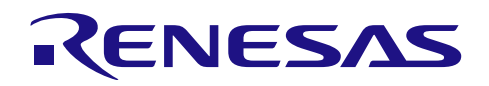

# RL78/G14 群

使用 DTC 传送 A/D 转换结果

## 要点

本篇应用说明介绍了使用 RL78/G14 单片机的 DTC(重复模式)功能,传送 A/D 转换(软件触发、扫描模 式、单次转换)结果的方法。

## 对象 MCU

#### RL78/G14

本篇应用说明也适用于其他与上面所述的群具有相同 SFR (特殊功能寄存器) 定义的产品。关于产品功能 的改进,请参看手册中的相关信息。在使用本篇应用说明的程序前,需进行详细的评价。

Rev.1.01 2015.09.30

R01AN0863CC0101

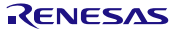

## 目录

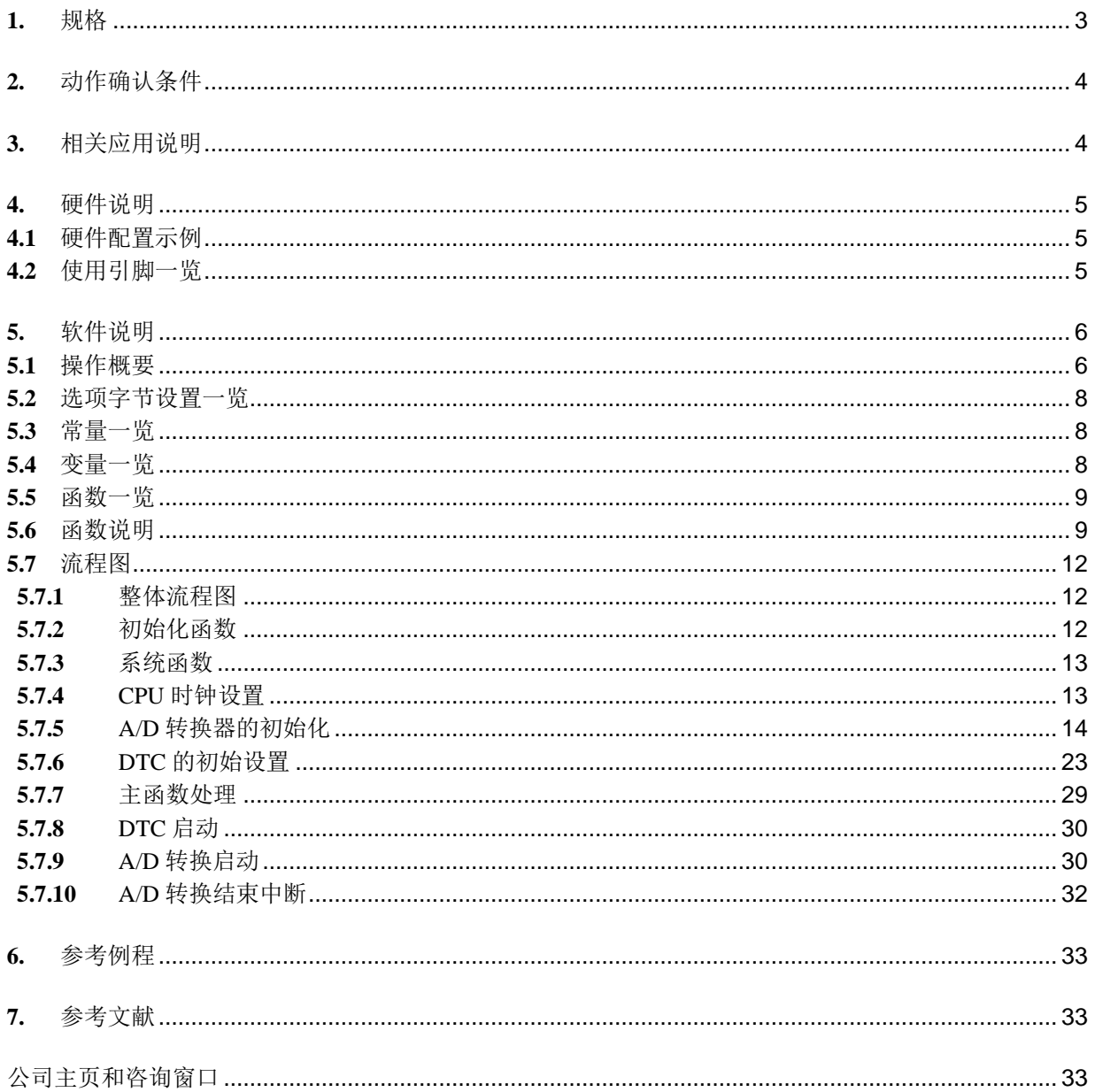

### <span id="page-2-0"></span>**1.** 规格

本篇应用说明介绍了使用 RL78/G14 单片机的 DTC (重复模式) 功能, 传送 A/D 转换 (软件触发、扫描模 式、单次转换)结果的方法。在扫描模式下,对 P20/ANI0~P23/ANI3 引脚上的模拟电压输入进行 A/D 转换,使 用 DTC 传送转换值到 RAM 中。各个引脚的 A/D 转换连续进行。每次对单个引脚的 A/D 转换完成后, 转换结 果存储到 10 位 A/D 转换结果寄存器(ADCR),产生 A/D 转换结束中断,触发 DTC,将 A/D 转换结果从 ADCR 寄存器传送到 RAM 中。上述所有引脚的 A/D 转换和 DTC 传送都完成后,产生 A/D 转换结束中断。

本文中使用到的相关外围功能和用途,请参见"表 1.1"。动作概要,请参见"图 1.1"。

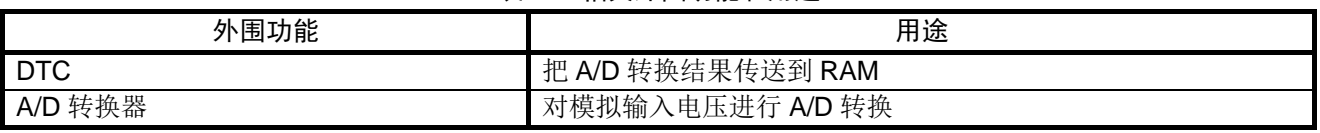

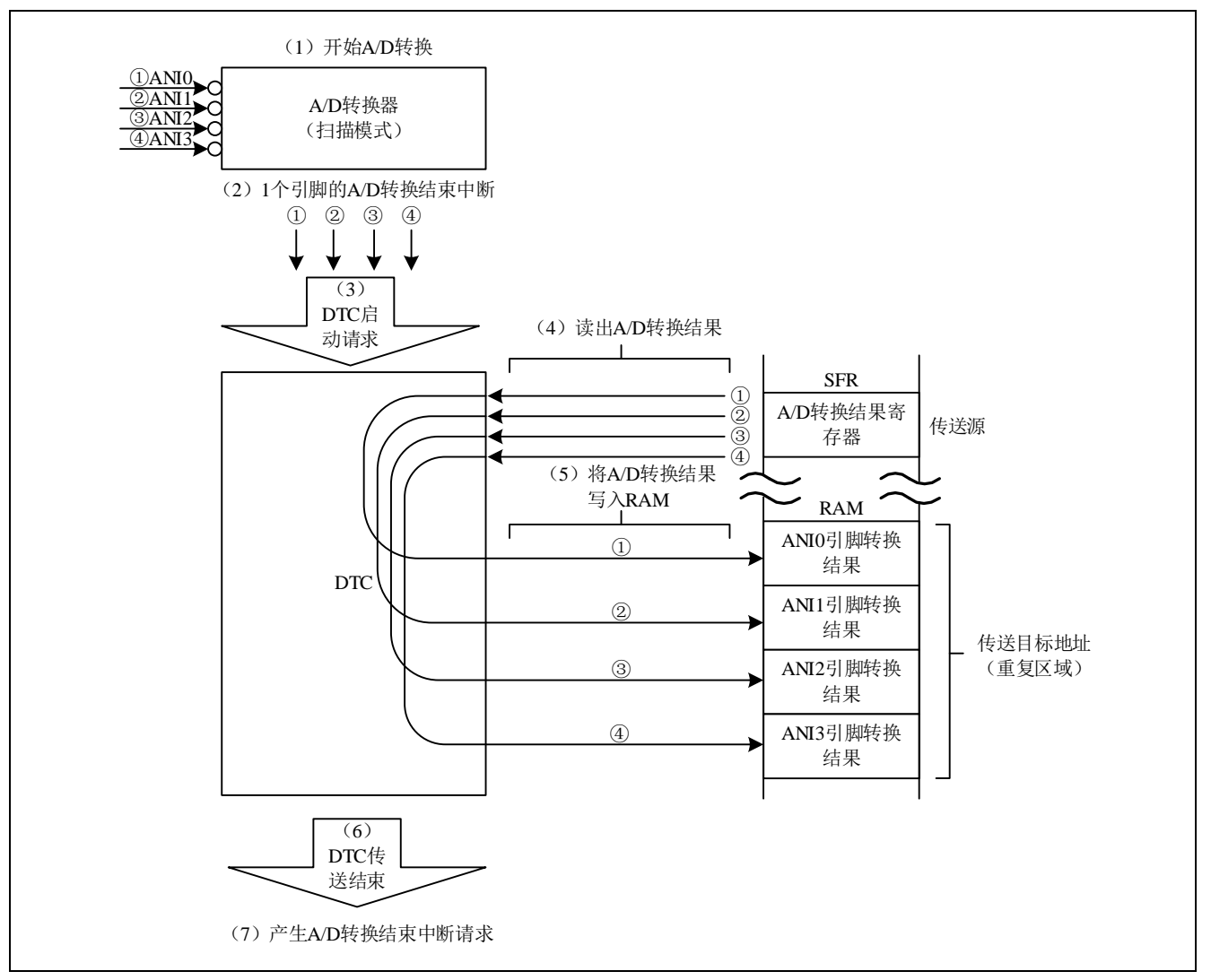

表 1.1 相关外围功能和用途

图 1.1 动作概要

## <span id="page-3-0"></span>**2.** 动作确认条件

本应用说明中的参考例程,是在下面的条件下进行动作确认的。

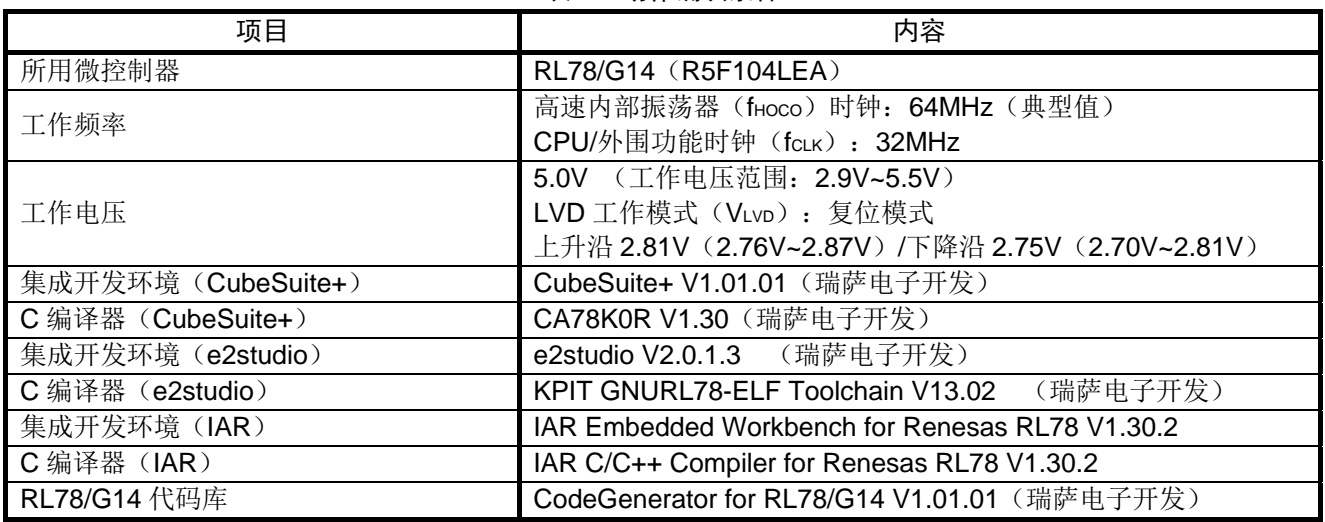

### 表 2.1 动作确认条件

## <span id="page-3-1"></span>**3.** 相关应用说明

使用本应用说明时,请同时参考以下相关的应用说明。

• RL78/G14DTC  $\lambda$  $\vert$  (R01AN0861CC)

## <span id="page-4-0"></span>**4.** 硬件说明

## <span id="page-4-1"></span>**4.1** 硬件配置示例

本篇应用说明中使用的硬件配置示例,请参见"图 4.1"。

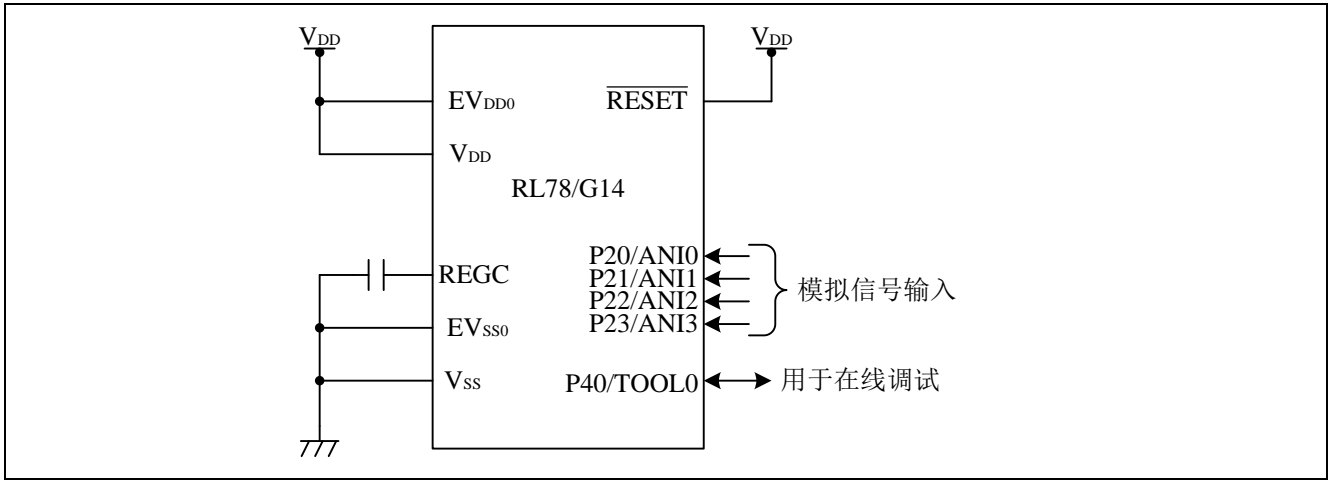

#### 图 4.1 硬件配置

- 注意:1. 上述硬件配置图是为了表示硬件连接情况的简化图。在实际电路设计时,请注意根据系统具体要求进 行适当的引脚处理,并满足电气特性的要求(输入专用引脚请注意分别通过电阻上拉到 VDD 或是下拉 到 $V_{SS}$ )。
	- 2. 将所有名字以 EVss 开始的引脚连接到 Vss, 将所有名字以 EVpp 开始的引脚连接到 Vpp。
	- 3. 请将 VDD 电压值保持在 LVD 设定的复位解除电压(VLVD)以上。

### <span id="page-4-2"></span>**4.2** 使用引脚一览

使用的引脚及其功能,请参见"表 4.1"。

| 引脚名       | 输入/输出 | 内容              |
|-----------|-------|-----------------|
| P20/AND10 | 输入    | A/D 转换器输入(ANIO) |
| P21/AN11  | 输入    | A/D 转换器输入(ANI1) |
| P22/ANI2  | 输入    | A/D 转换器输入(ANI2) |
| P23/ANI3  | 输入    | A/D 转换器输入(ANI3) |

表 4.1 使用的引脚及其功能

### <span id="page-5-0"></span>**5.** 软件说明

### <span id="page-5-1"></span>**5.1** 操作概要

本篇应用说明的参考例程中,在扫描模式下,将四个引脚的 A/D 转换结果通过 DTC 传送并存储到 RAM 中。 在 DTC 重复模式下把传送目标地址设置成重复区域,把四个引脚的 A/D 转换结果依次存储到 RAM 中。

ANIO 引脚 A/D 转换完成后, 从源地址(ADCR 寄存器(FFF1EH 和 FFF1FH))到目标地址(ad\_value[0] (FF500H 和 FF501H)) 进行第一次 DTC 传送。ANI1 引脚 A/D 转换完成后,进行行二次 DTC 传送。由于传 送目标为重复区, A/D 转换结果传送到 ad\_value[1] (FF502H 和 FF503H) 。同理, ANI3 和 ANI4 的 A/D 转换结 果也进行 DTC 传送。第四次 DTC 传送完成后,产生 A/D 转换结束中断。

DTC 设置, 请参见"表 5.1"。A/D 转换器设置, 请参见"表 5.2"。

| 设置项目   | 设置值<br>控制数据 0                 |  |  |  |  |
|--------|-------------------------------|--|--|--|--|
|        |                               |  |  |  |  |
| 传送模式   | 重复模式                          |  |  |  |  |
| 重复模式中断 | 允许                            |  |  |  |  |
| 源地址控制  | 固定                            |  |  |  |  |
| 目标地址控制 | 重复区                           |  |  |  |  |
| 链传送    | 禁止                            |  |  |  |  |
| 传送块大小  | 2 字节                          |  |  |  |  |
| 传送次数   | 4次                            |  |  |  |  |
| 传送源地址  | ADCR (FFF1EH 到 FFF1FH)        |  |  |  |  |
|        | ad value[0] (FF500H 到 FF501H) |  |  |  |  |
| 传送目标地址 | ad_value[1] (FF502H 到 FF503H) |  |  |  |  |
|        | ad_value[2] (FF504H 到 FF505H) |  |  |  |  |
|        | ad_value[3] (FF506H 到 FF507H) |  |  |  |  |

表 5.1 DTC 设置

#### 表 5.2 A/D 转换器设置

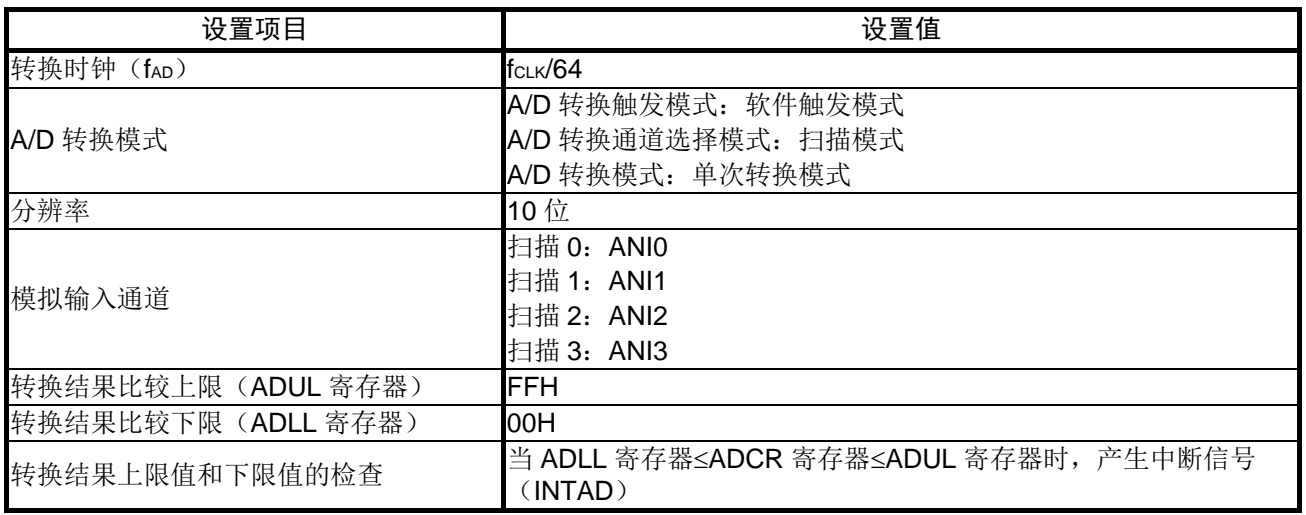

- (1) 初始化 A/D 转换器和 DTC。
- (2) 设置 ADM0 寄存器的 ADCS 位为"1"(允许转换操作)来启动 A/D 转换。
- (3) 当各个引脚(ANI0、ANI1、ANI2、ANI3)的 A/D 转换结束时,产生 A/D 转换结束中断, DTC 启 动。
- (4) DTC 从 ADCR 寄存器中读出 A/D 转换结果并把结果传送到各引脚对应的 RAM (ad\_value[0]到 ad value[3]) 中。
- (5) 第四次 DTC 传送完成后,产生 A/D 转换结束中断。在中断服务程序中把 A/D 转换结果 ad\_value[0]~ad\_value[3]分别右移 6 位,并存入 an0\_value~an3\_value。
- (6) 通过程序检查 DTC 是否处于禁止启动状态,重新允许 DTC 启动,并启动 A/D 转换。
- (7) 重复步骤(2)到(6)。

DTC 传送和 A/D 转换的时序图, 请参见"图 5.1"。

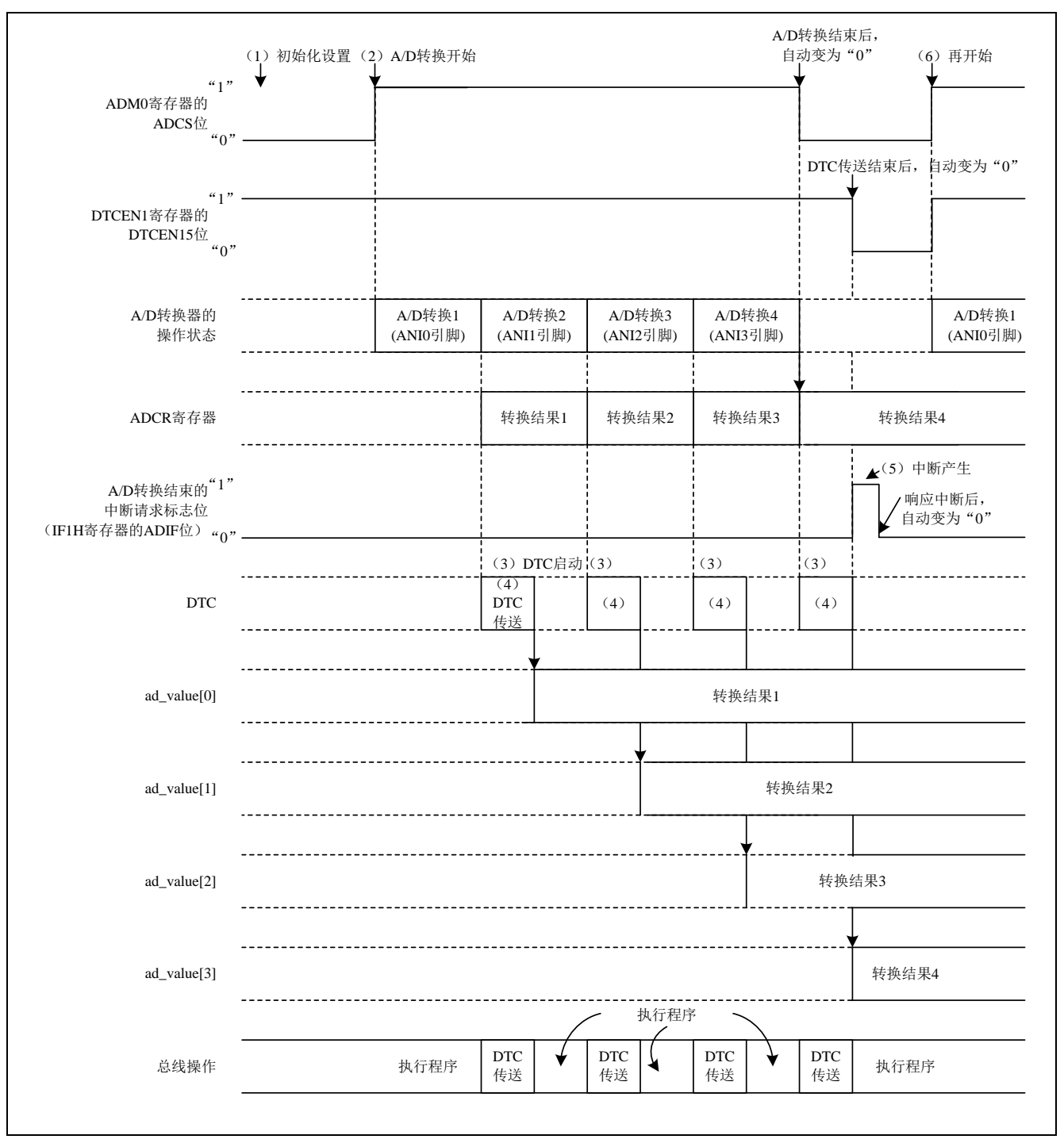

图 5.1 DTC 传送和 A/D 转换的时序图

## <span id="page-7-0"></span>**5.2** 选项字节设置一览

选项字节的设置,请参见"表 5.3"。必要时,请依据用户系统设置合适的值。

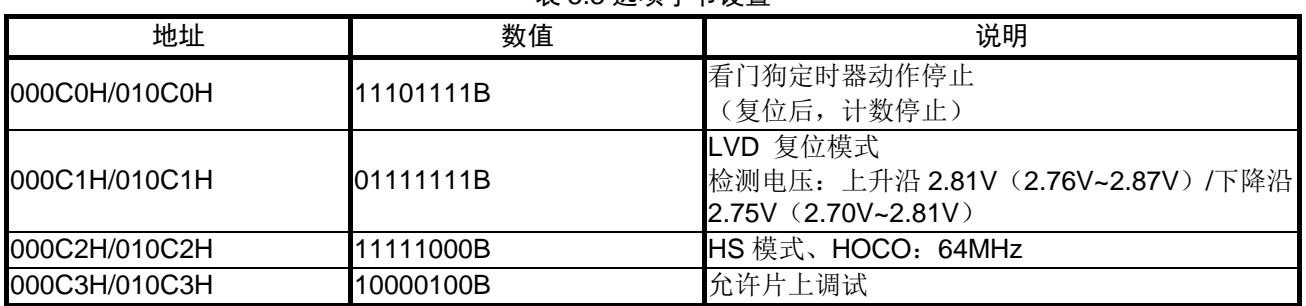

## 表 5.3 选项字节设置

### <span id="page-7-1"></span>**5.3** 常量一览

参考例程中使用的常量,请参见"表 5.4"。

#### 表 5.4 参考例程使用的常量

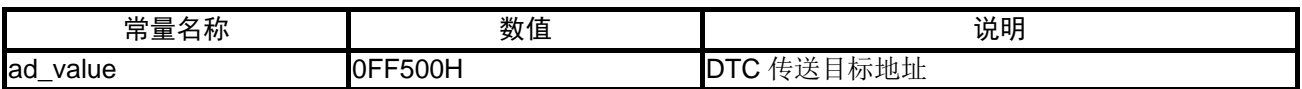

## <span id="page-7-2"></span>**5.4** 变量一览

参考例程中使用的全局变量,请参见"表 5.5"。

#### 表 5.5 参考例程使用的变量

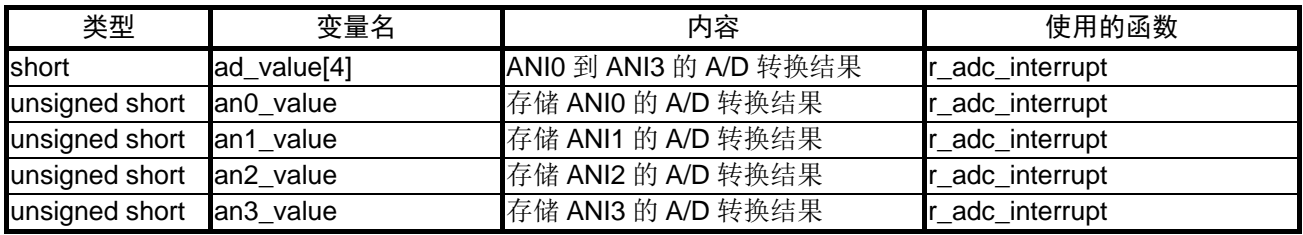

## <span id="page-8-0"></span>**5.5** 函数一览

参考例程中使用的函数,请参见"表 5.6"。

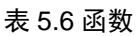

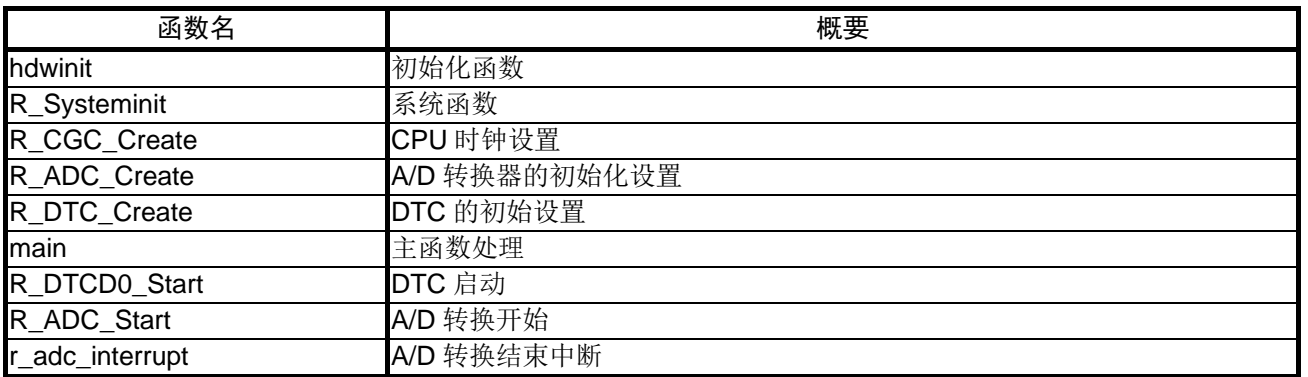

## <span id="page-8-1"></span>**5.6** 函数说明

本节对参考例程中使用的函数进行说明。

#### [函数名]hdwinit

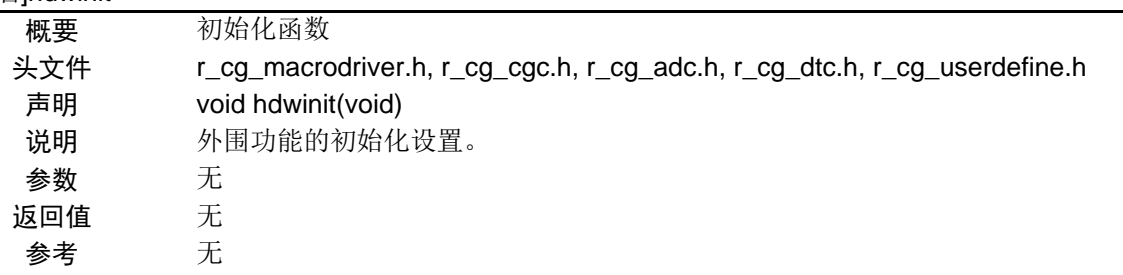

#### [函数名] R\_Systeminit

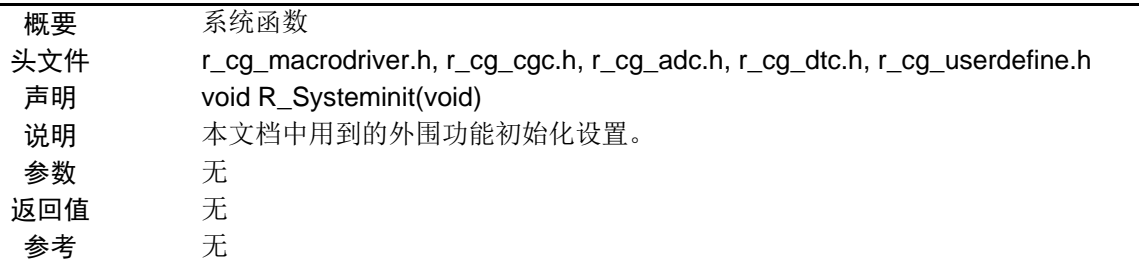

### [函数名] R\_CGC\_Create

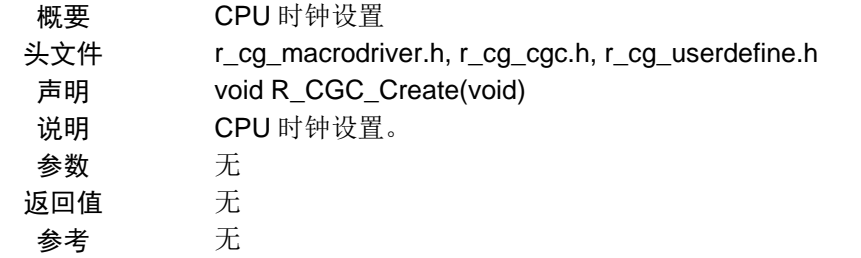

## [函数名] R\_ADC\_Create

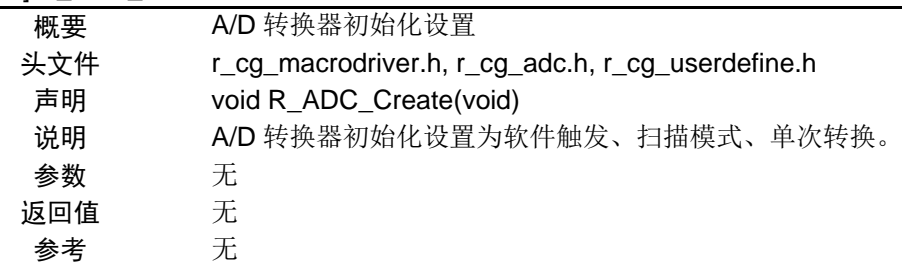

## [函数名] R\_DTC\_Create

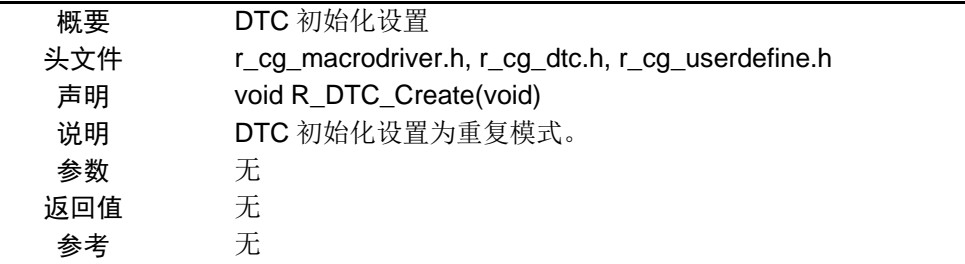

#### [函数名] main

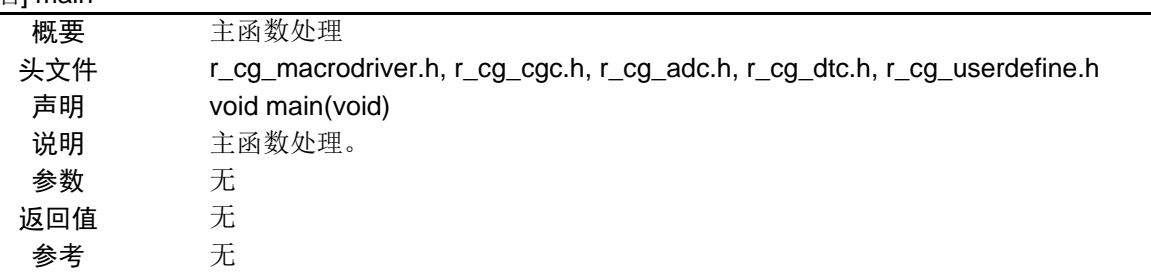

### [函数名] R\_DTCD0\_Start

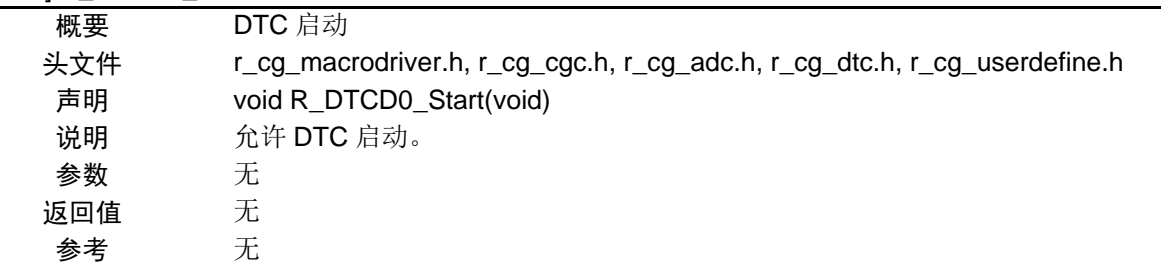

### [函数名] R\_ADC\_Start

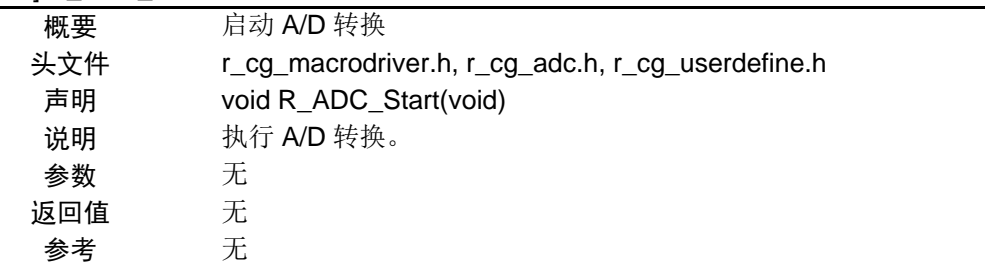

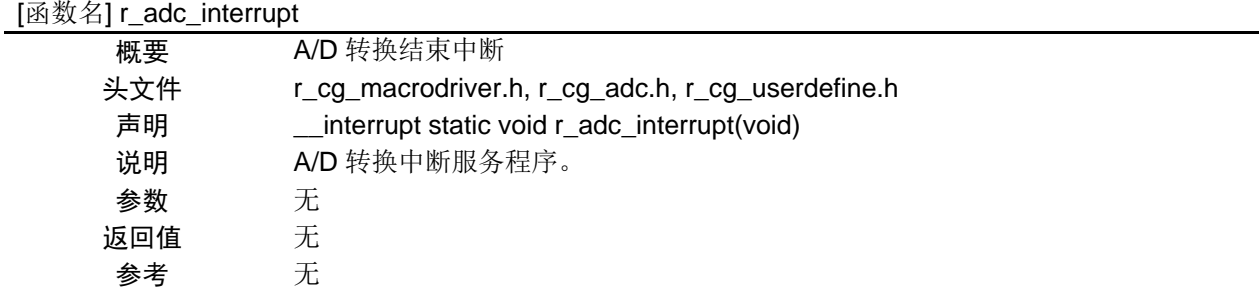

## <span id="page-11-0"></span>**5.7** 流程图

## <span id="page-11-1"></span>**5.7.1** 整体流程图

本篇应用说明中参考例程的整体流程,请参见"图 5.2"。

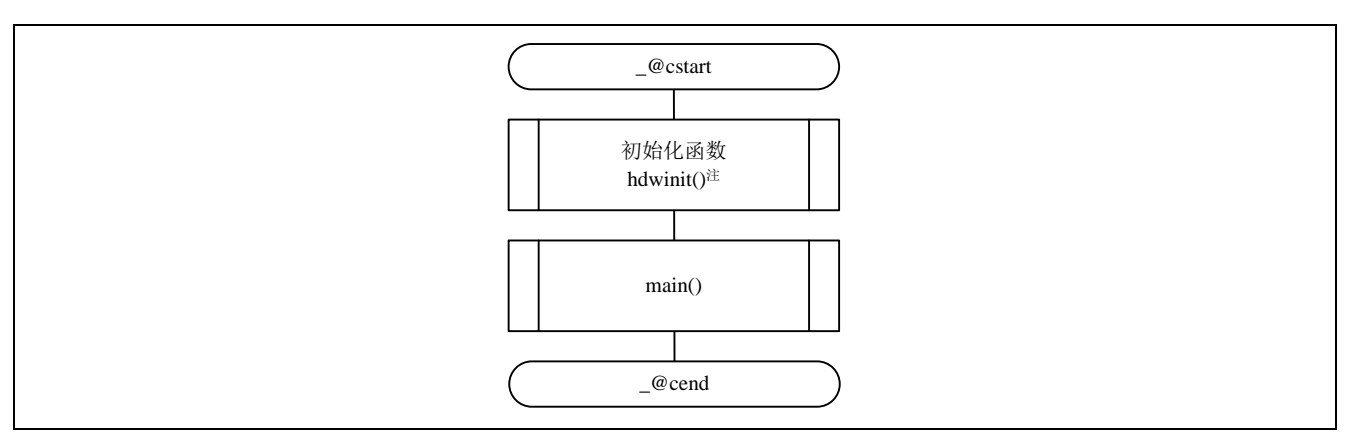

图 5.2 整体流程图

## <span id="page-11-2"></span>**5.7.2** 初始化函数

初始化函数流程,请参见"图 5.3"。

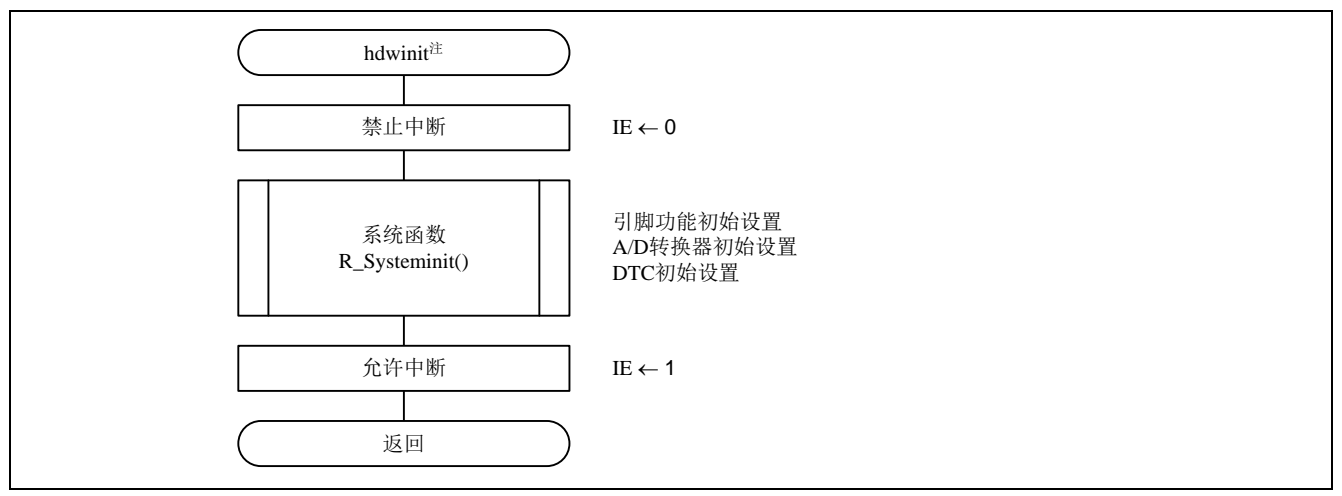

## 图 5.3 初始化函数流程

注: 在 IAR Workbench IDE-Oriented 例程中, 通过函数 low level init 进行初始化设置。

## <span id="page-12-0"></span>**5.7.3** 系统函数

系统函数流程,请参见"图 5.4"。

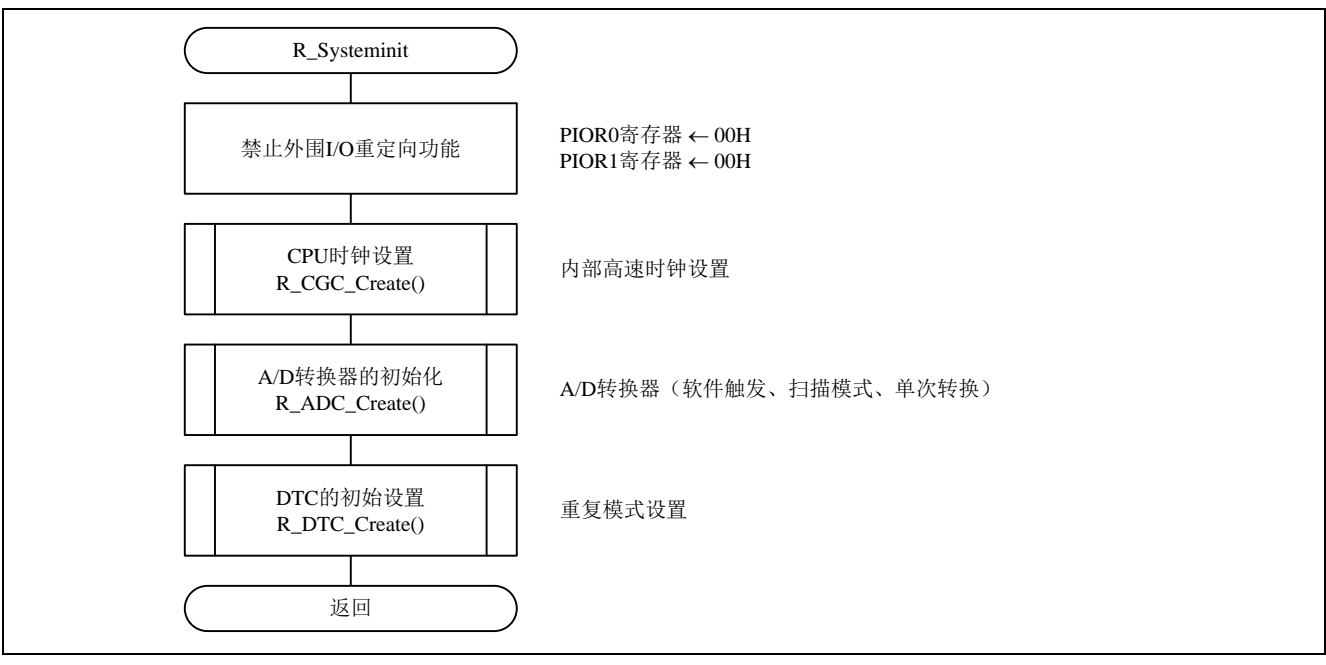

图 5.4 系统函数

### <span id="page-12-1"></span>**5.7.4** CPU 时钟设置

CPU 时钟设置流程,请参见"图 5.5"。

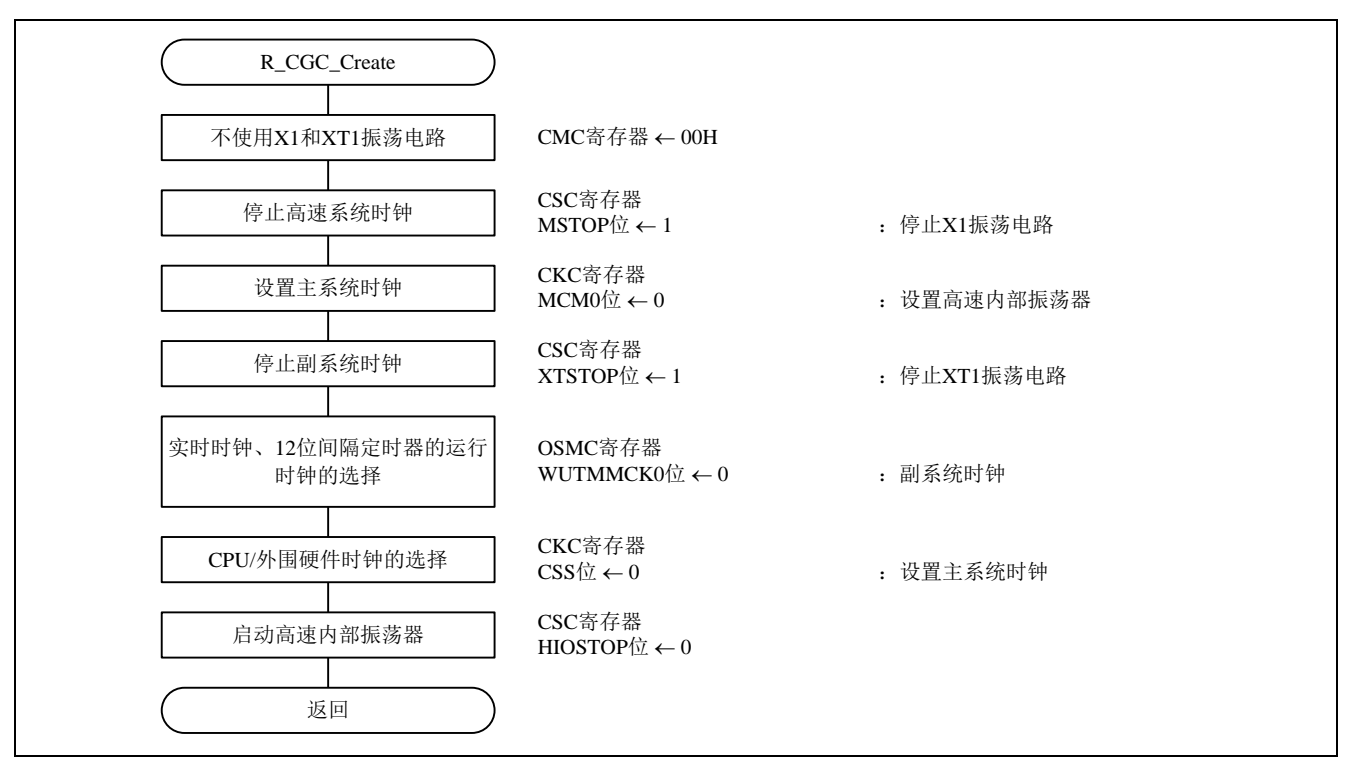

图 5.5 CPU 时钟设置

### <span id="page-13-0"></span>**5.7.5** A/D 转换器的初始化

A/D 转换器的初始化,请参见"图 5.6"。

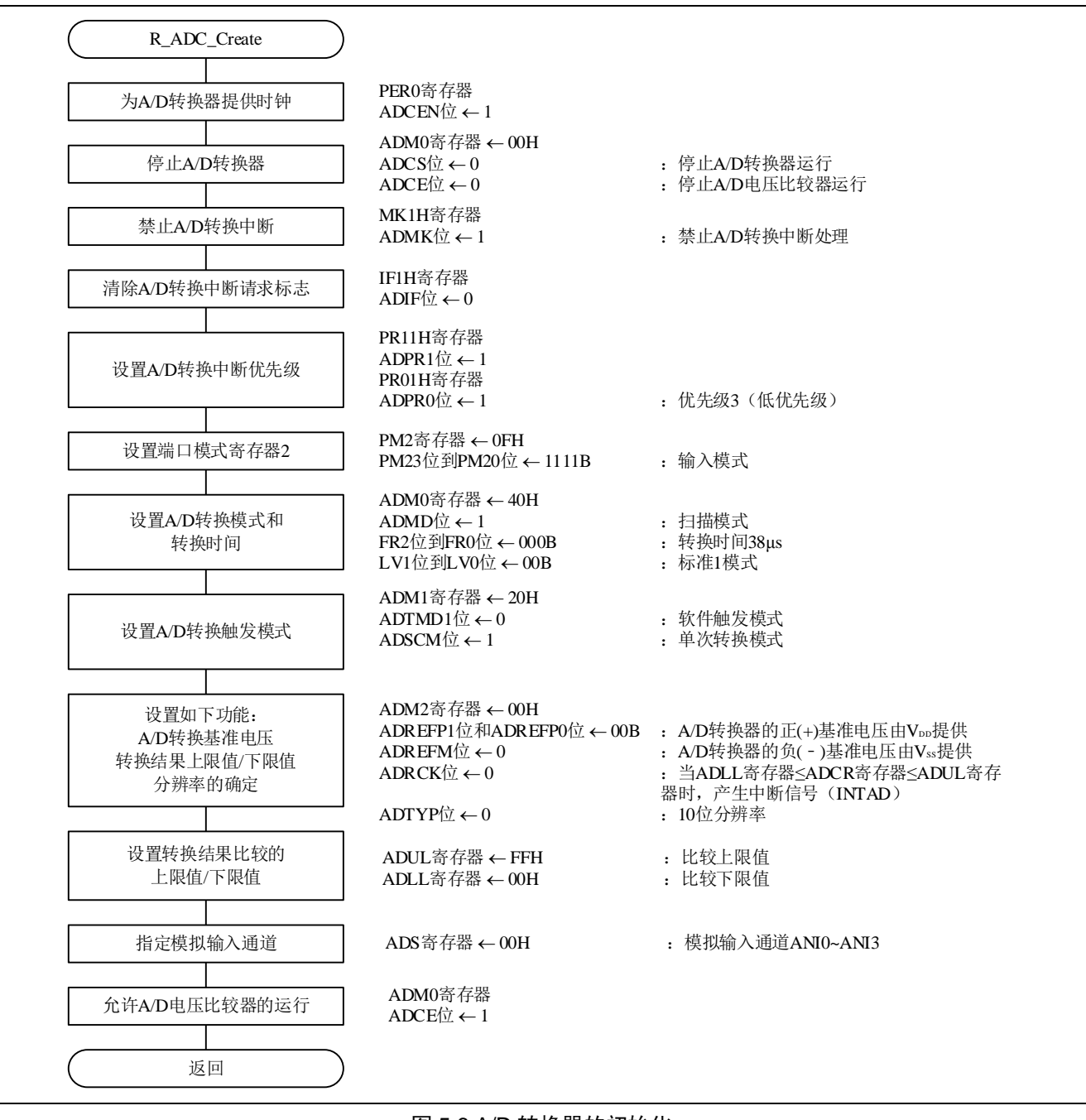

图 5.6 A/D 转换器的初始化

## 启动提供 A/D 转换器的输入时钟

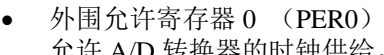

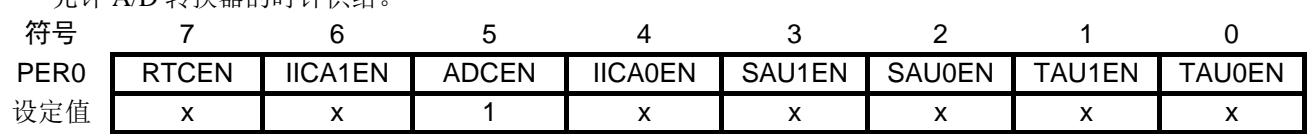

位 5

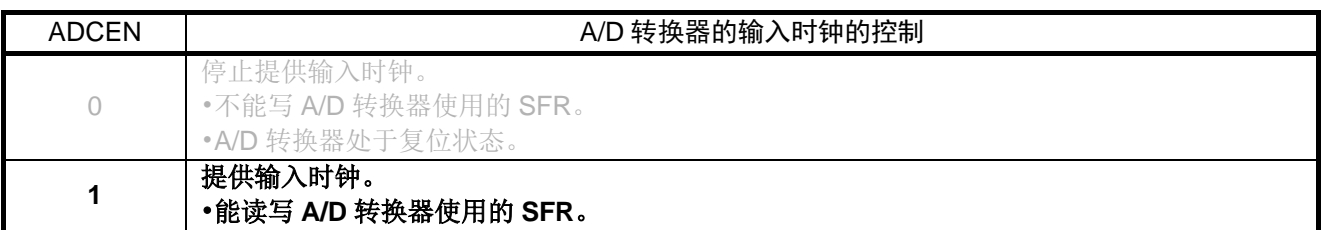

停止 A/D 转换器

• A/D 转换器的模式寄存器 0 (ADM0) 停止 A/D 转换器。

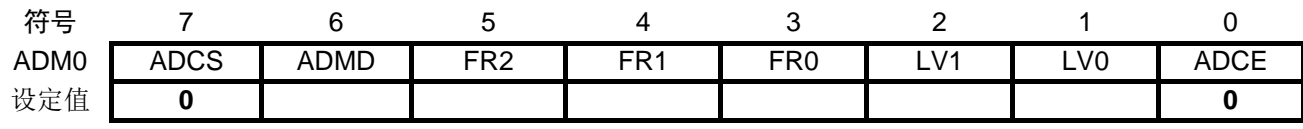

位 7

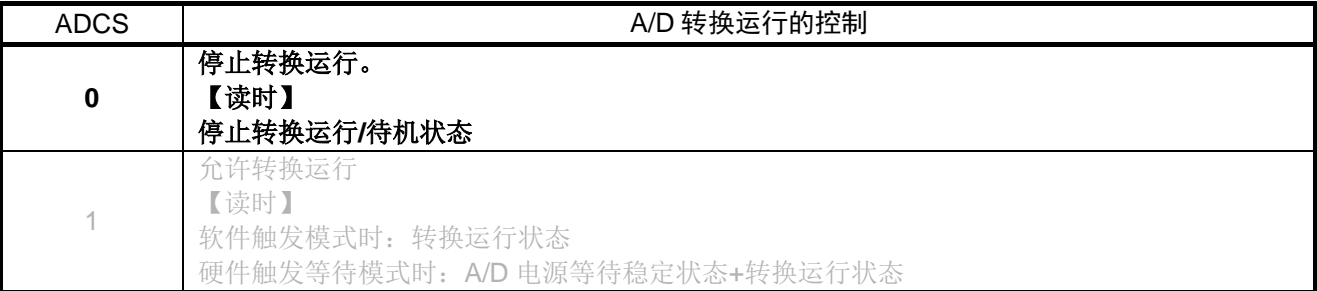

位 0

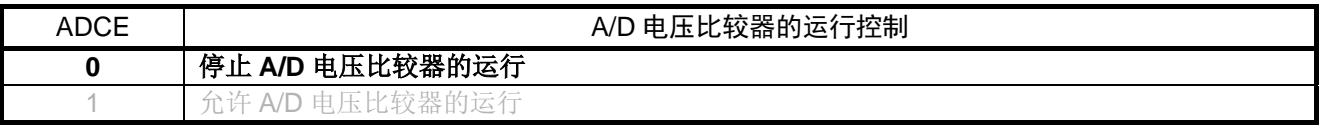

注意:关于寄存器设置的详细方法,请参考 RL78/G14 用户手册硬件篇。

寄存器图中的设定值说明:

禁止 A/D 转换中断

• 中断屏蔽标志寄存器(MK1H) 禁止 A/D 转换中断。

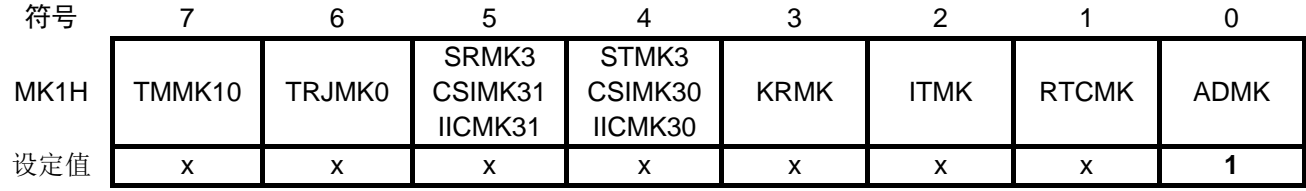

位 0

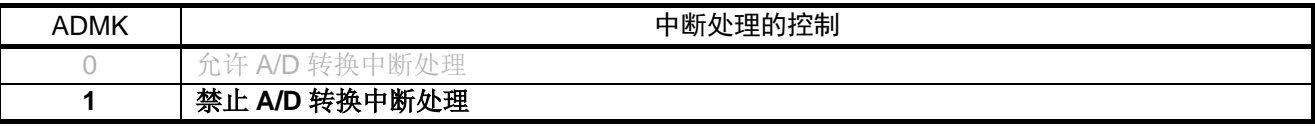

设置 A/D 转换中断请求标志

• 中断请求标志寄存器(IF1H) 清除 A/D 转换中断请求标志。

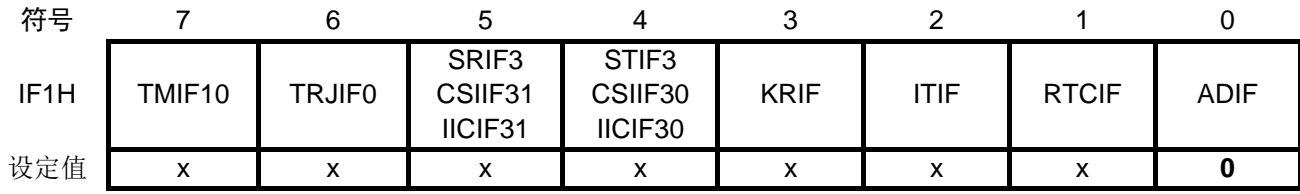

位 0

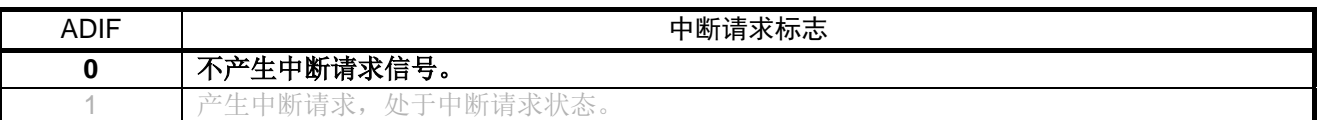

注意:关于寄存器设置的详细方法,请参考 RL78/G14 用户手册硬件篇。

寄存器图中的设定值说明:

#### 设置 A/D 转换中断优先级

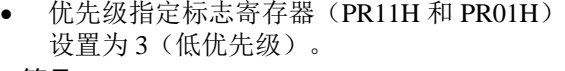

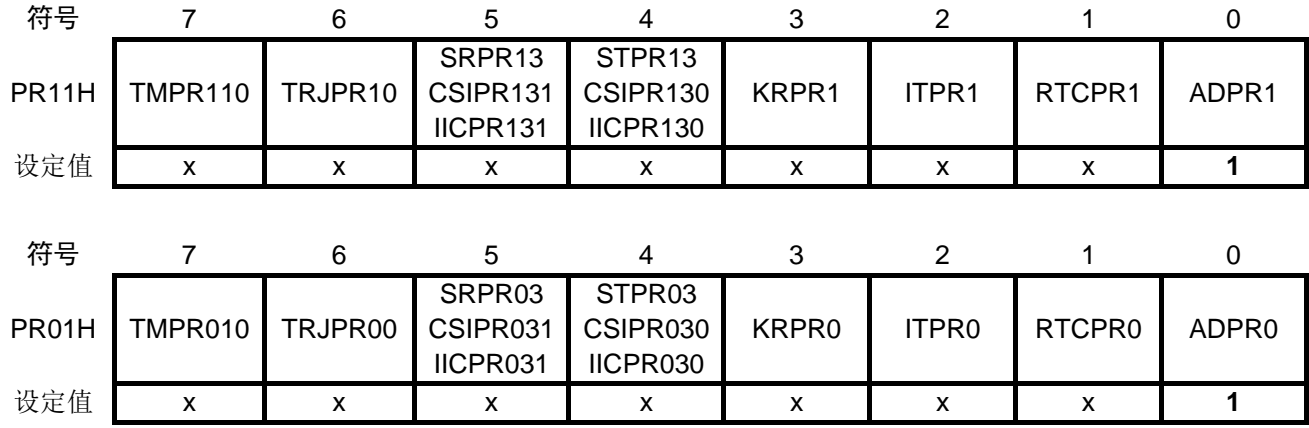

#### 位 0

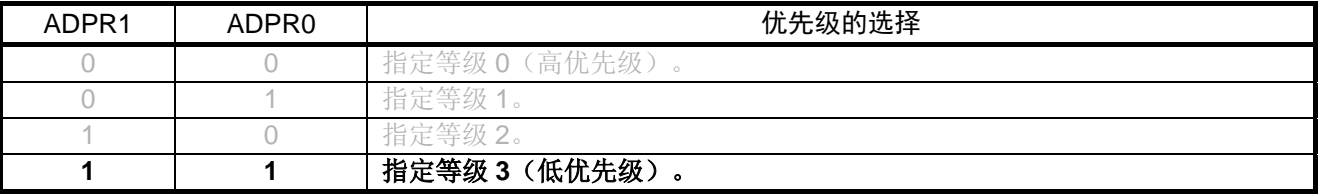

#### 设置端口模式寄存器 2

#### • 端口模式寄存器 2(PM2) 设置端口模式寄存器 2 为输入模式。

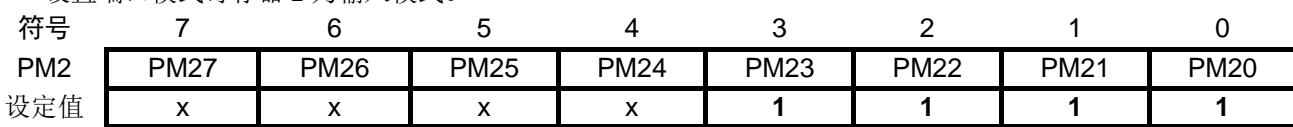

#### 位 3

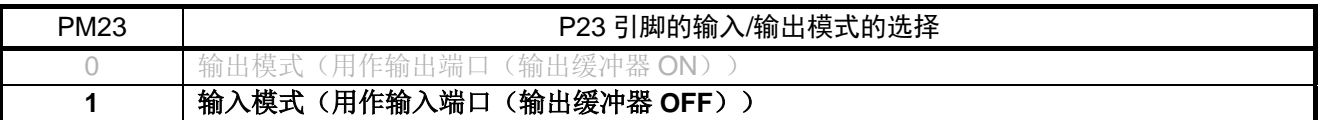

注意:关于寄存器设置的详细方法,请参考 RL78/G14 用户手册硬件篇。

寄存器图中的设定值说明:

位 2

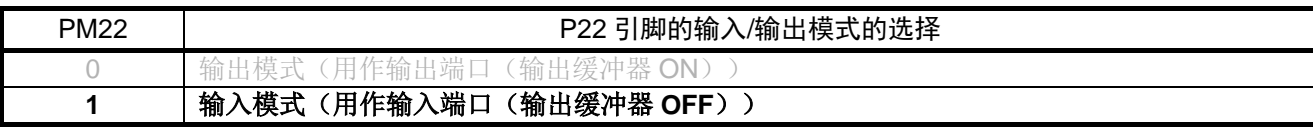

位 1

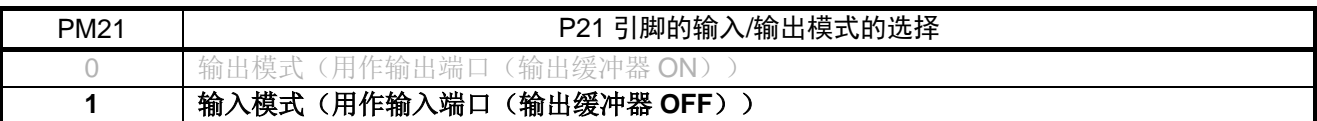

位 0

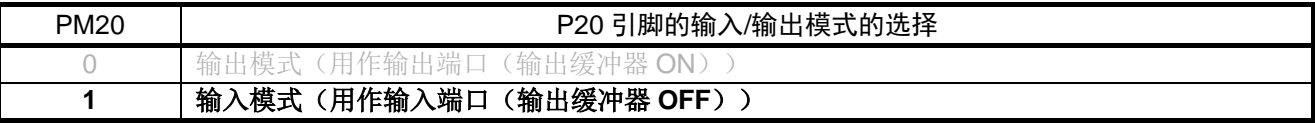

设置 A/D 转换模式和转换时间

<sup>•</sup> A/D 转换器的模式寄存器 0 (ADM0) 设置 A/D 转换模式和转换时间。

| 符号   |             |             |                 |                 |                 |                       |     |             |
|------|-------------|-------------|-----------------|-----------------|-----------------|-----------------------|-----|-------------|
| ADM0 | <b>ADCS</b> | <b>ADMD</b> | FR <sub>2</sub> | FR <sub>1</sub> | FR <sub>0</sub> | V <sub>1</sub><br>- v | LV0 | <b>ADCE</b> |
| 设定值  |             |             |                 |                 |                 |                       |     |             |

位 6

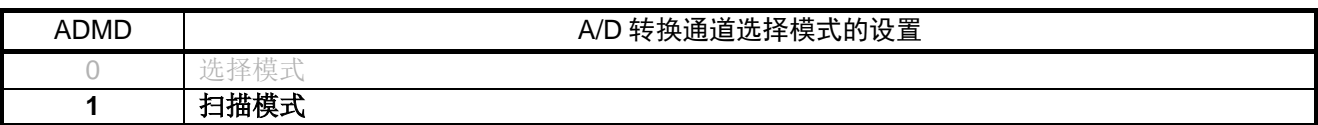

注意:关于寄存器设置的详细方法,请参考 RL78/G14 用户手册硬件篇。

寄存器图中的设定值说明:

### 位 5~1

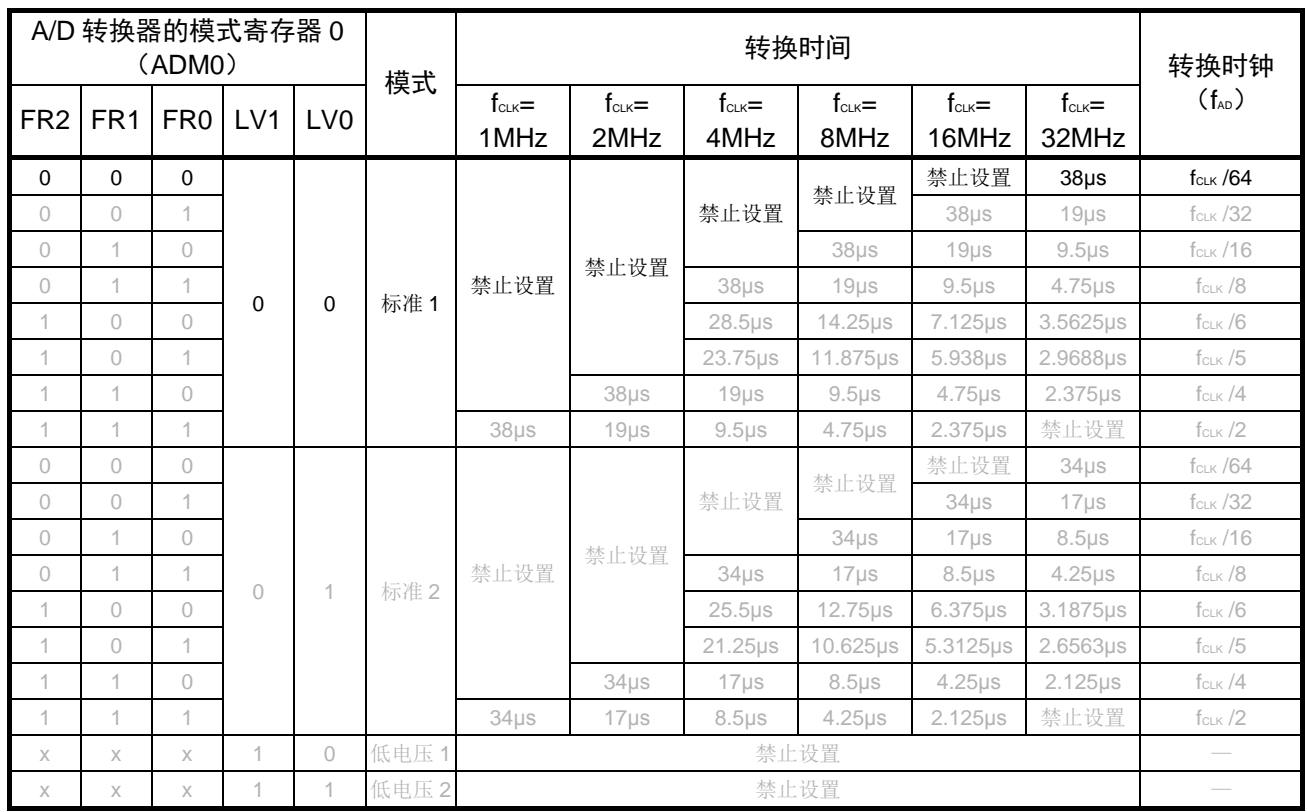

注意:关于寄存器设置的详细方法,请参考 RL78/G14 用户手册硬件篇。 寄存器图中的设定值说明: x: 未使用位、空白:未变更位、—:预留位或者是什么都不配置的位

设置 A/D 转换触发模式

• A/D 转换器的模式寄存器 1 (ADM1) 设置 A/D 转换触发。

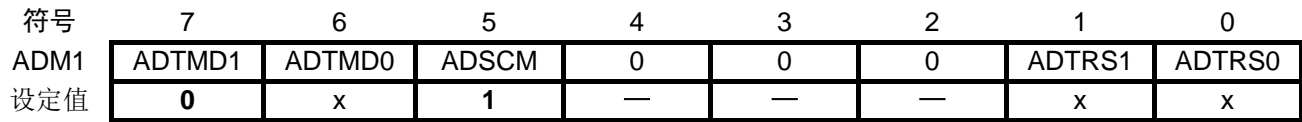

位 7 和位 6

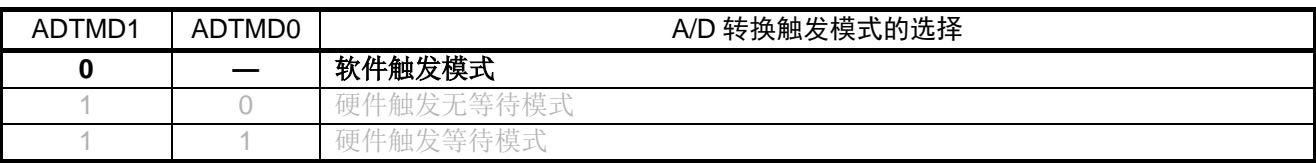

位 5

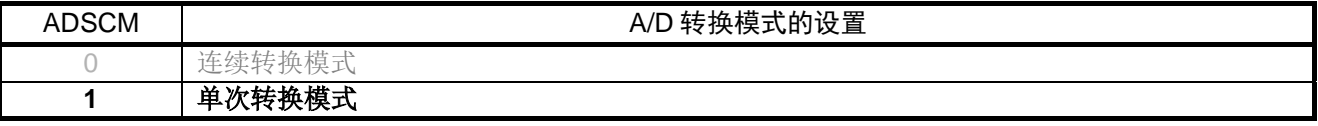

设置 A/D 转换触发模式

• A/D 转换器的模式寄存器 2 (ADM2)

设置 A/D 转换器基准电压,转换结果上限值和下限值的检查,设置转换分辨率。

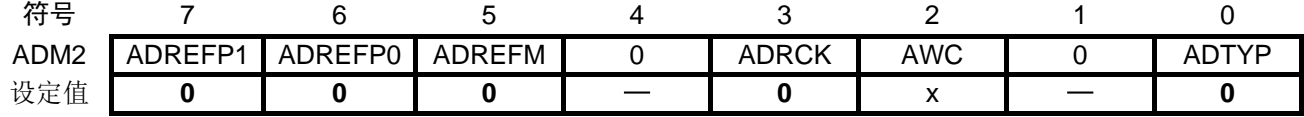

位 7 和位 6

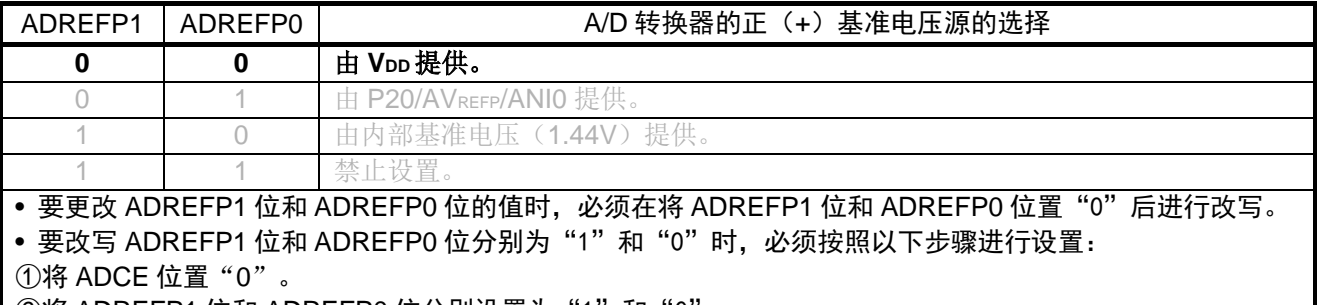

②将 ADREFP1 位和 ADREFP0 位分别设置为"1"和"0"。

③将 ADCE 位置"1"。

注意步骤①到步骤③之间需要有等待时间(T.B.D)。

• 当将 ADREFP1 位和 ADREFP0 位置 "1"和 "0"时, 不能对温度传感器的输出电压进行 A/D 转换。必须在 ADISS 位为"0"时进行 A/D 转换。

注意:关于寄存器设置的详细方法,请参考 RL78/G14 用户手册硬件篇。

寄存器图中的设定值说明:

位 5

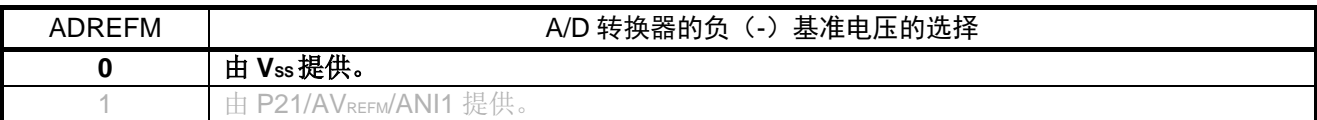

位 3

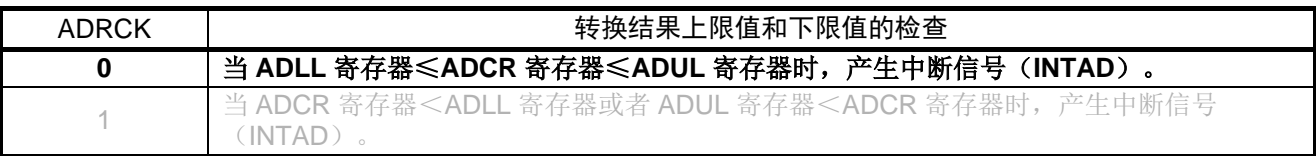

位 0

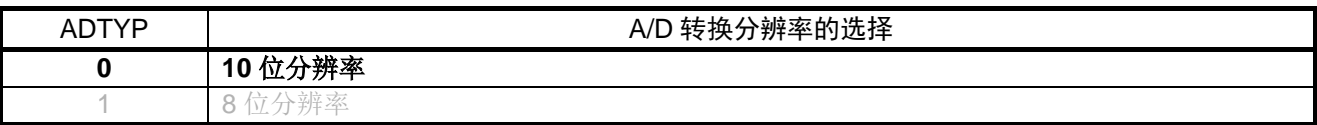

设置转换结果比较上限值

• 转换结果比较上限值设置寄存器(ADUL) 设置转换结果比较上限值为"FFH"。

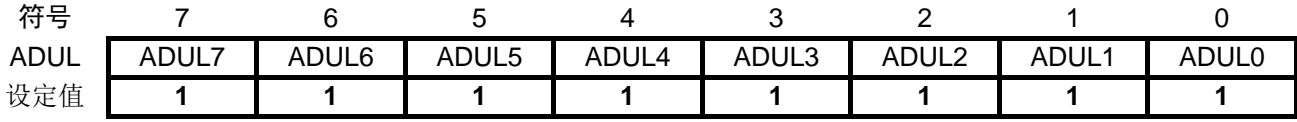

设置转换结果比较下限值

• 转换结果比较下限值设置寄存器(ADLL) 设置转换结果比较下限值为"00H"。

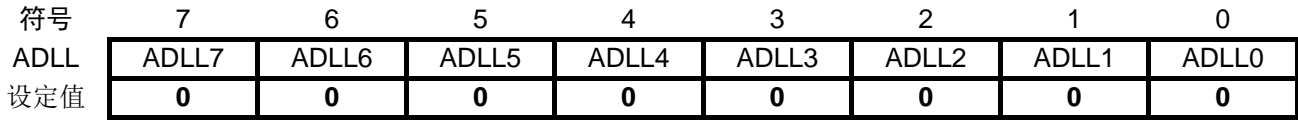

注意:关于寄存器设置的详细方法,请参考 RL78/G14 用户手册硬件篇。

寄存器图中的设定值说明:

设置模拟输入通道

• 模拟输入通道指定寄存器(ADS) 指定 ANI0~ANI3 为要进行 A/D 转换的模拟电压输入通道。

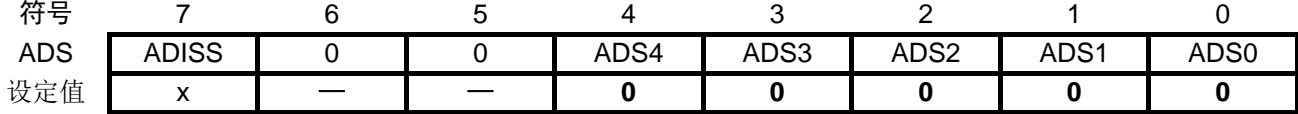

位 4~0

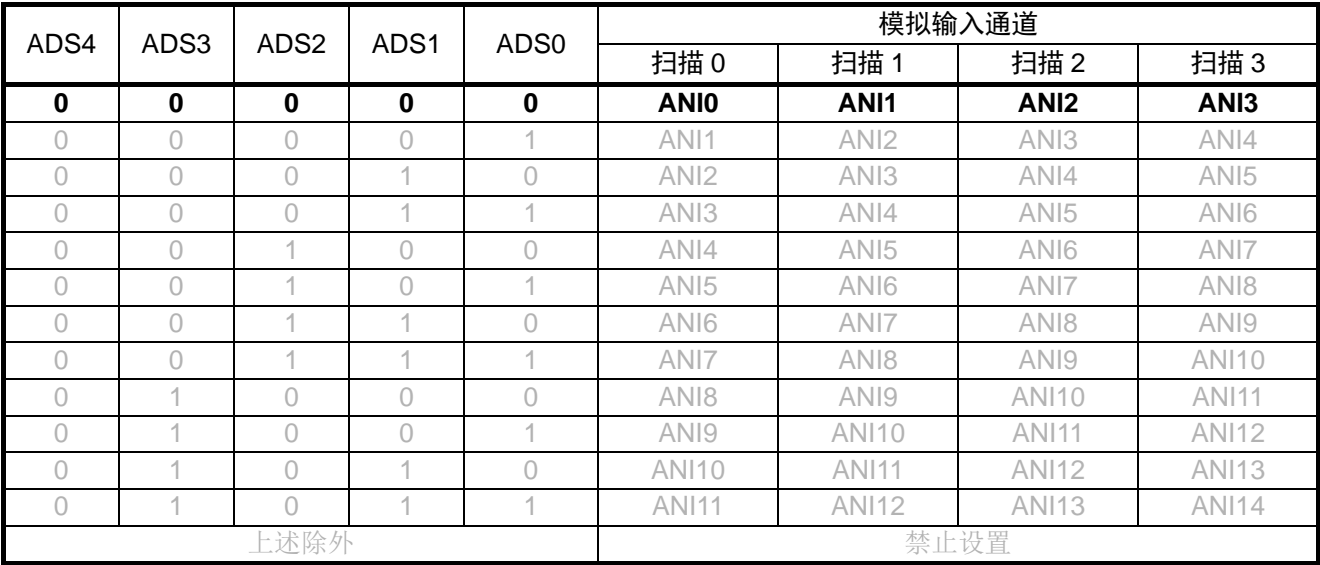

注意:关于寄存器设置的详细方法,请参考 RL78/G14 用户手册硬件篇。 寄存器图中的设定值说明: x: 未使用位、空白:未变更位、—:预留位或者是什么都不配置的位

设置 A/D 电压比较器

A/D 转换器的模式寄存器 0 (ADM0) 允许 A/D 电压比较器的运行。

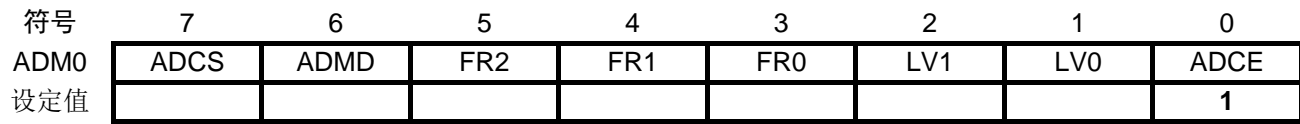

位 0

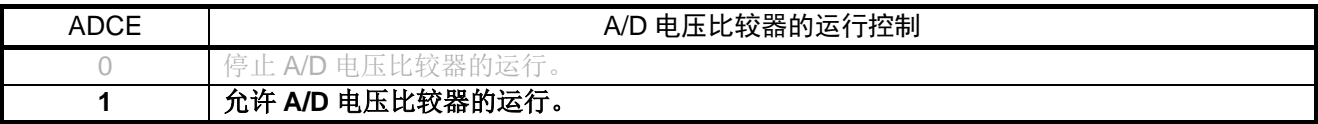

### <span id="page-22-0"></span>**5.7.6** DTC 的初始设置

DTC 的初始设置流程, 请参见"图 5.7"。

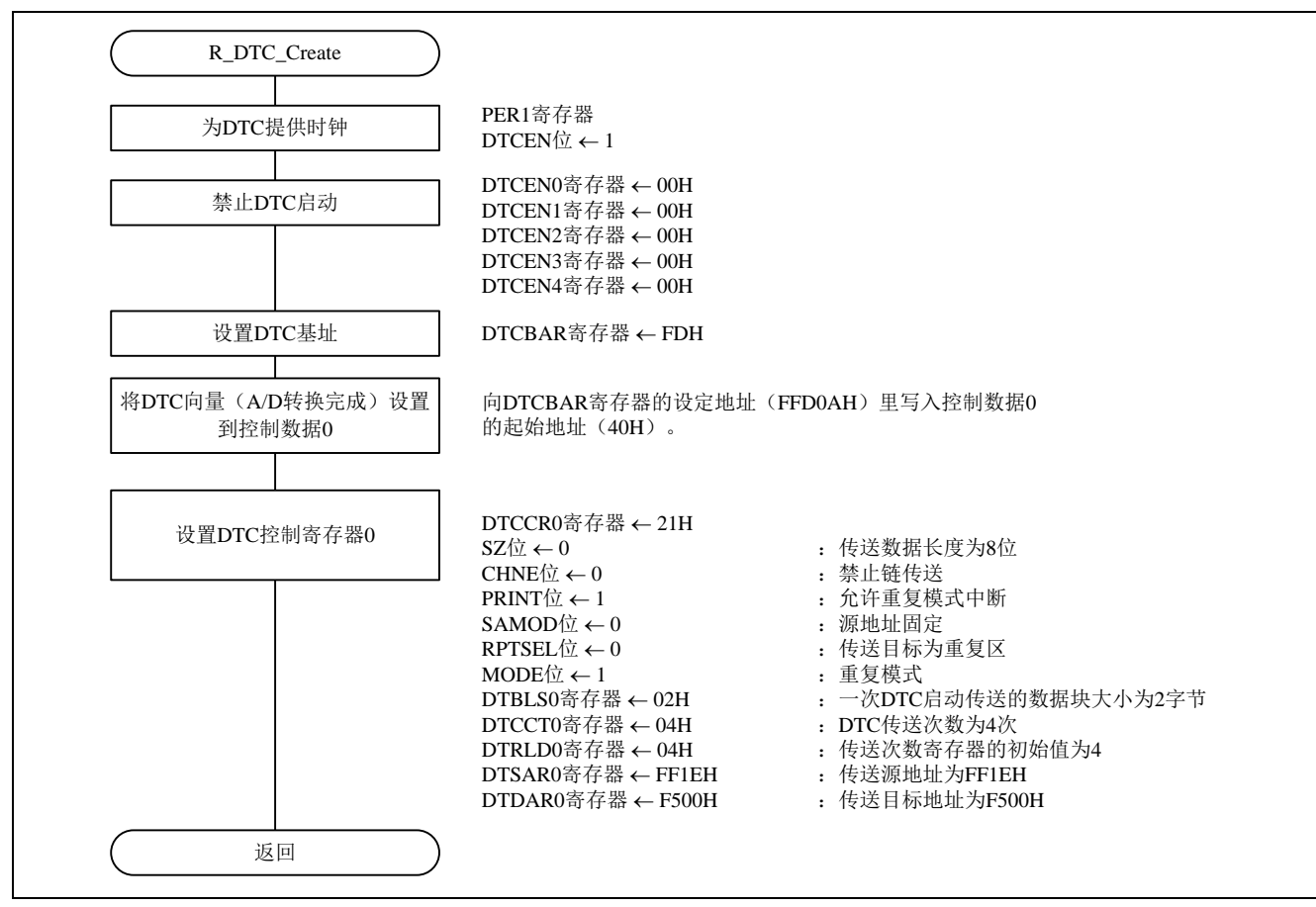

#### 图 5.7 DTC 的初始设置流程

注意:关于寄存器设置的详细方法,请参考 RL78/G14 用户手册硬件篇。 寄存器图中的设定值说明:

提供 DTC 的输入时钟

• 外围允许寄存器 1(PER1) 俞入时钟。

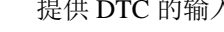

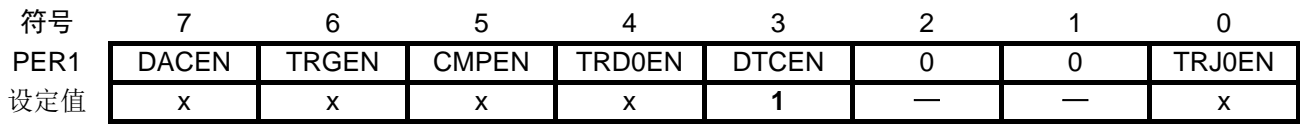

位 3

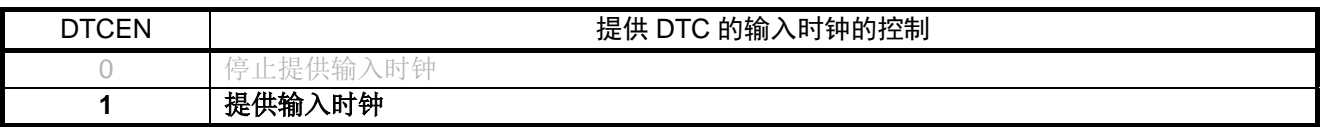

### 禁止启动 DTC

• DTC 启动允许寄存器 i (DTCENi) (i=0~4) 禁止启动 DTC。

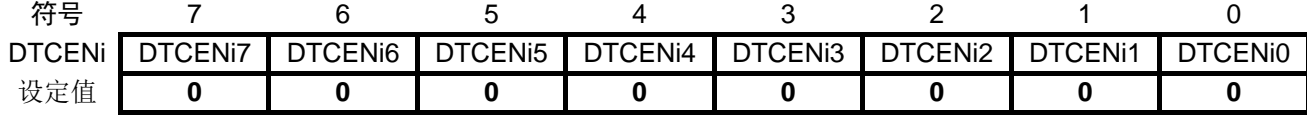

位 7

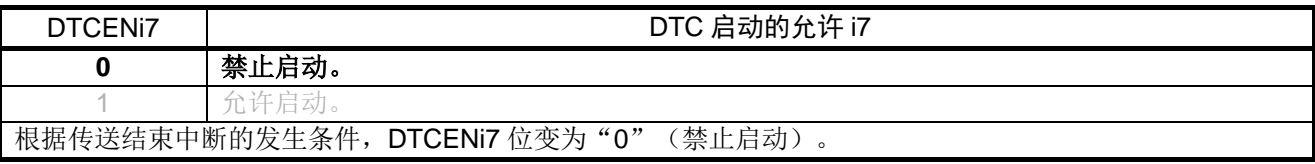

位 6

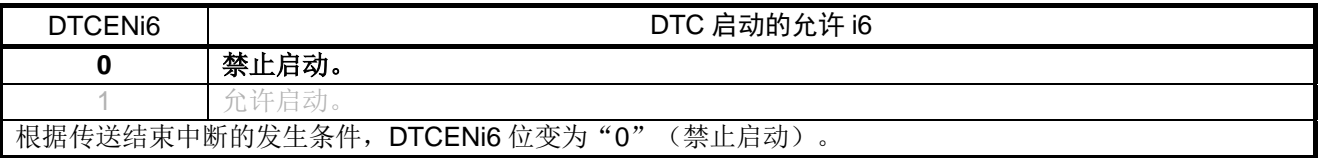

注意:关于寄存器设置的详细方法,请参考 RL78/G14 用户手册硬件篇。

寄存器图中的设定值说明:

位 5

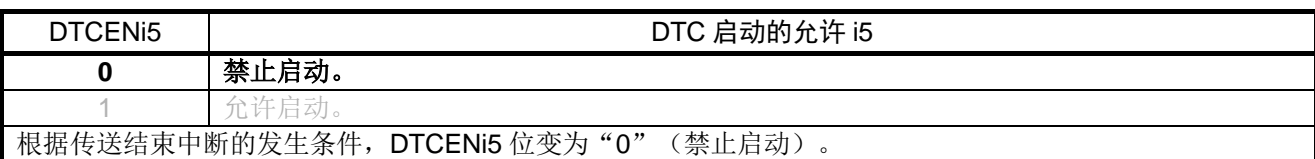

位 4

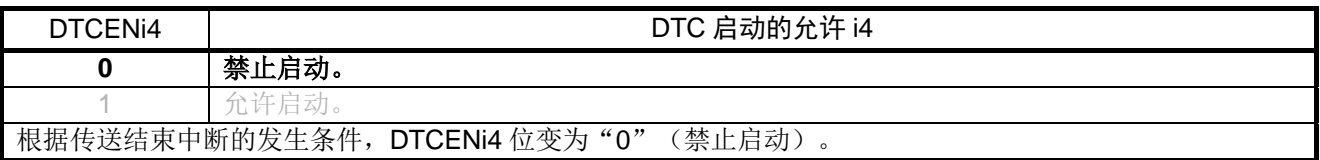

## 位 3

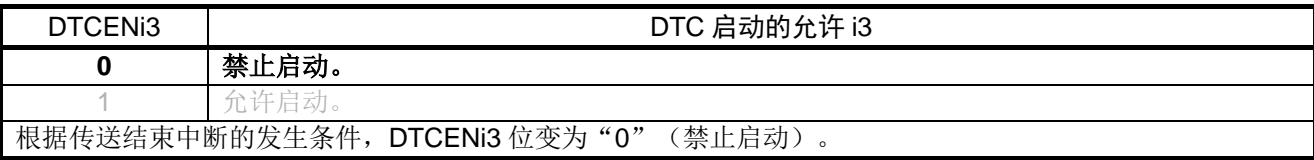

位 2

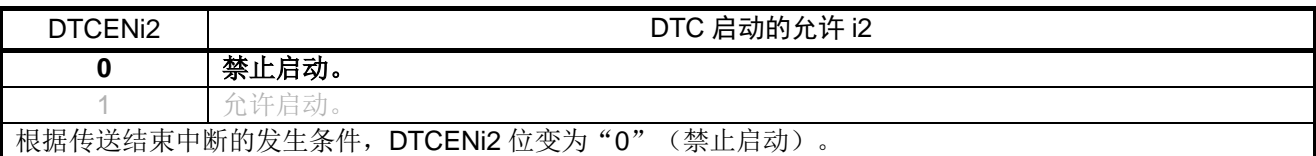

位 1

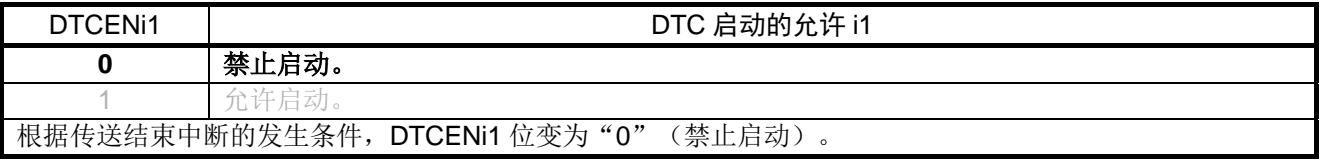

位 0

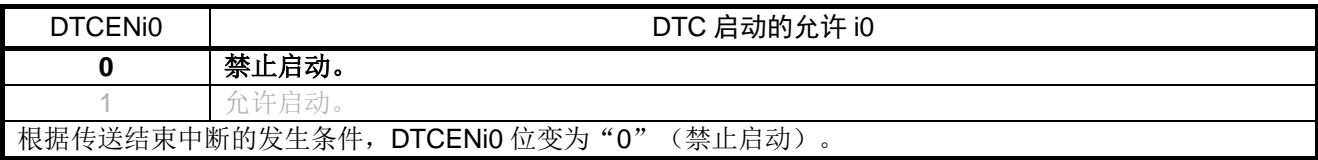

注意:关于寄存器设置的详细方法,请参考 RL78/G14 用户手册硬件篇。

寄存器图中的设定值说明:

设置 DTC 基址寄存器

• DTC 基址寄存器 (DTCBAR) 设置 DTC 基址为"FDH"。

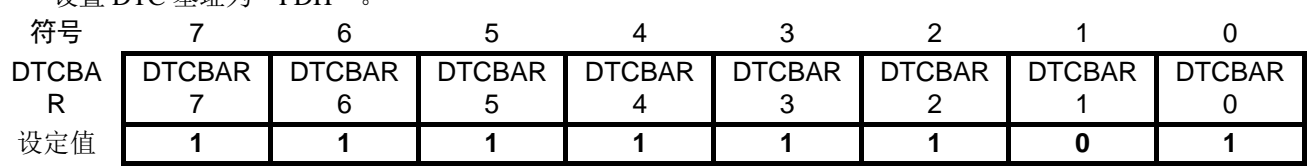

设置 DTC 控制寄存器

• DTC 控制寄存器 0 (DTCCR0) 设置 DTC 控制寄存器 0。

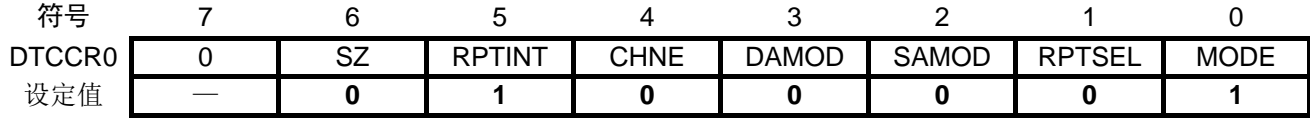

位 6

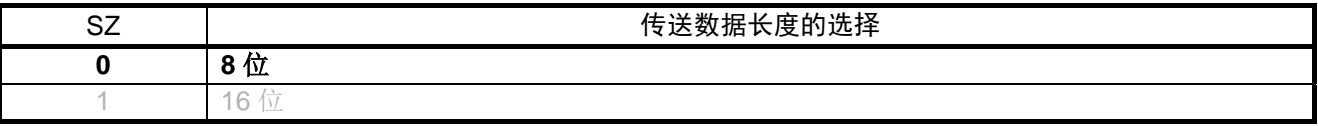

位 5

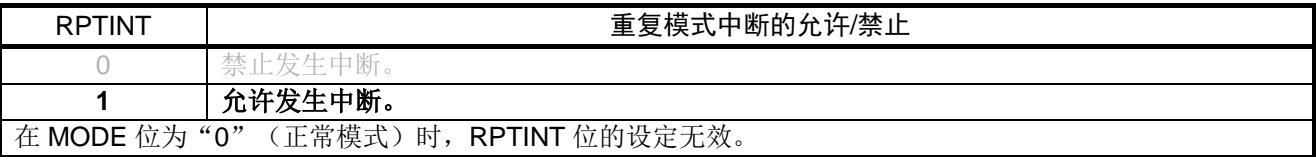

位 4

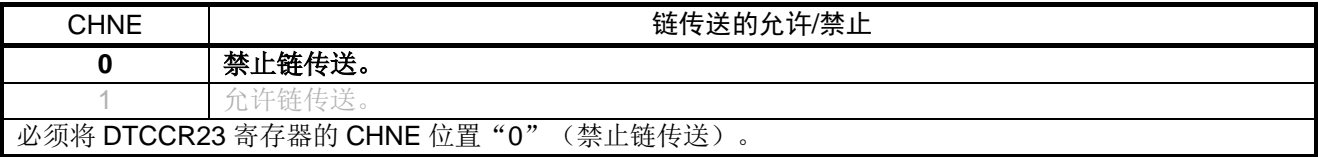

位 2

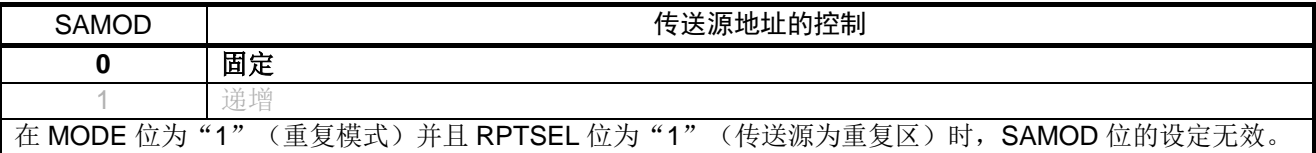

注意:关于寄存器设置的详细方法,请参考 RL78/G14 用户手册硬件篇。

寄存器图中的设定值说明:

位 1

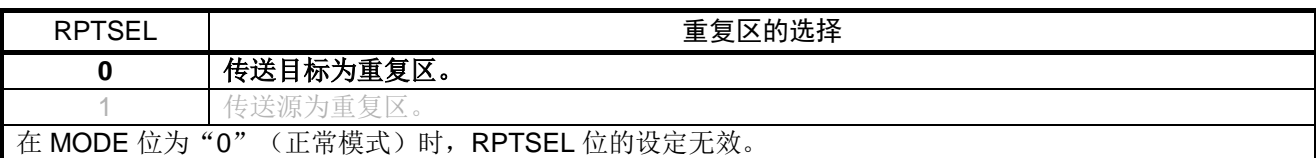

位 0

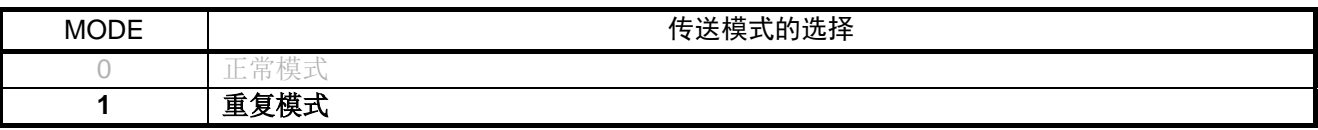

设置 DTC 块大小寄存器 0

• DTC 块大小寄存器 0 (DTBLS0) 设置 DTC 块大小寄存器 0 为"02H" (2 字节)。

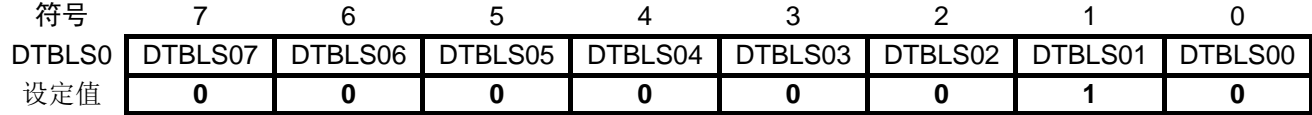

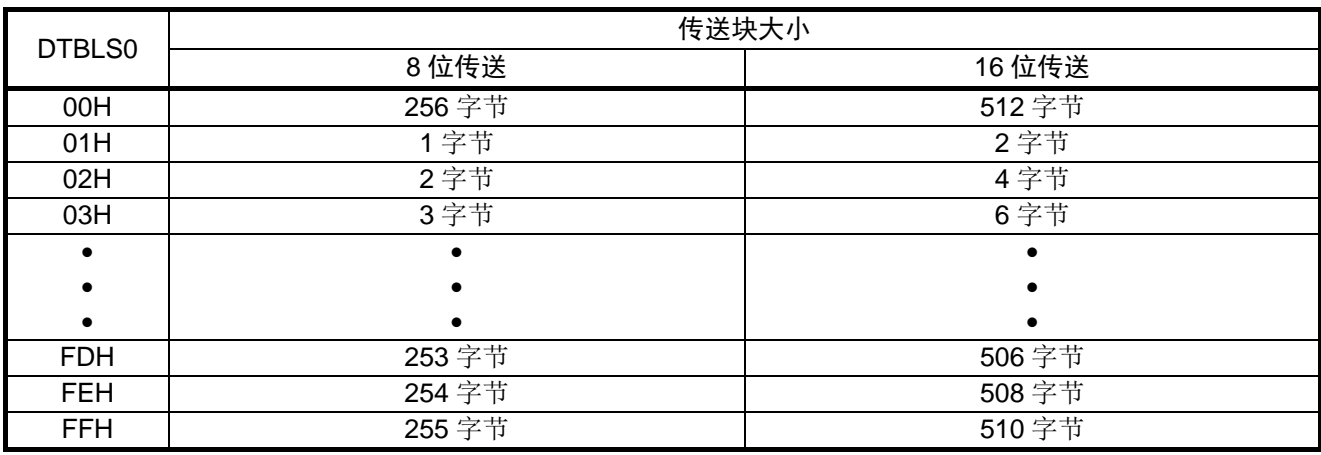

注意:关于寄存器设置的详细方法,请参考 RL78/G14 用户手册硬件篇。

寄存器图中的设定值说明:

设置 DTC 传送次数寄存器 0

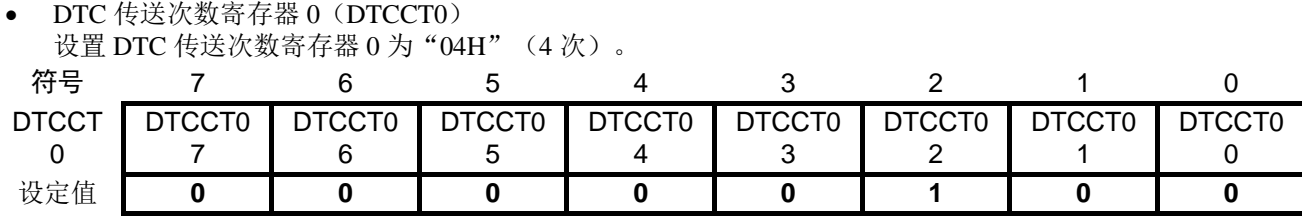

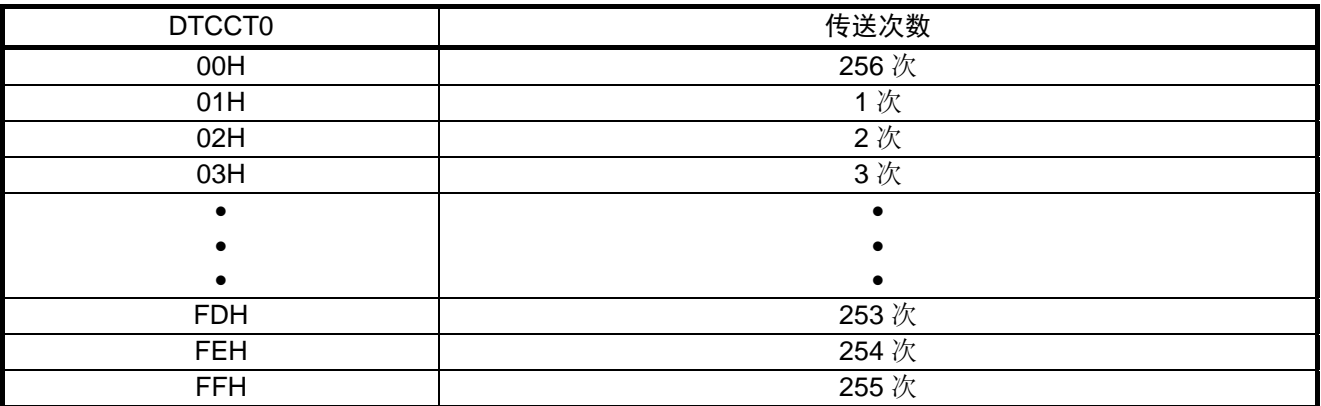

#### 设置 DTC 传送次数重加载寄存器 0

<sup>•</sup> DTC 传送次数重加载寄存器 0 (DTRLD0) 设置 DTC 传送次数重加载寄存器 0 为"04H"(4 次)。

| 符号           |              |               |        |        |        |        |        |               |
|--------------|--------------|---------------|--------|--------|--------|--------|--------|---------------|
| <b>DTRLL</b> | <b>TRLD0</b> | <b>DTRLD0</b> | DTRLD0 | DTRLD0 | DTCCT0 | DTCCT0 | DTCCT0 | <b>DTCCT0</b> |
|              |              |               |        |        |        |        |        |               |
| 设定值          |              |               |        |        |        |        |        |               |

#### 设置 DTC 源地址寄存器 0

• DTC 源地址寄存器 0 (DTSAR0) 设置 DTC 源地址寄存器 0 为"FF1EH"。

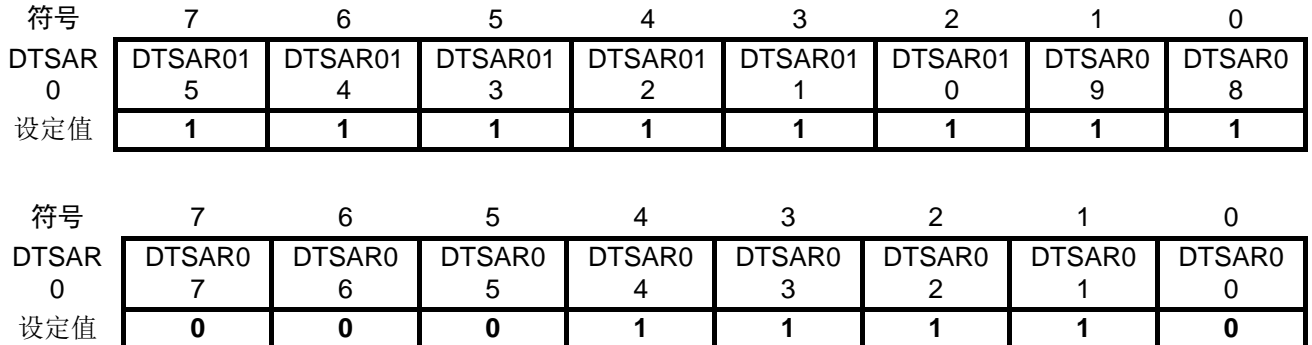

注意:关于寄存器设置的详细方法,请参考 RL78/G14 用户手册硬件篇。

寄存器图中的设定值说明:

#### 设置 DTC 目标地址寄存器 0

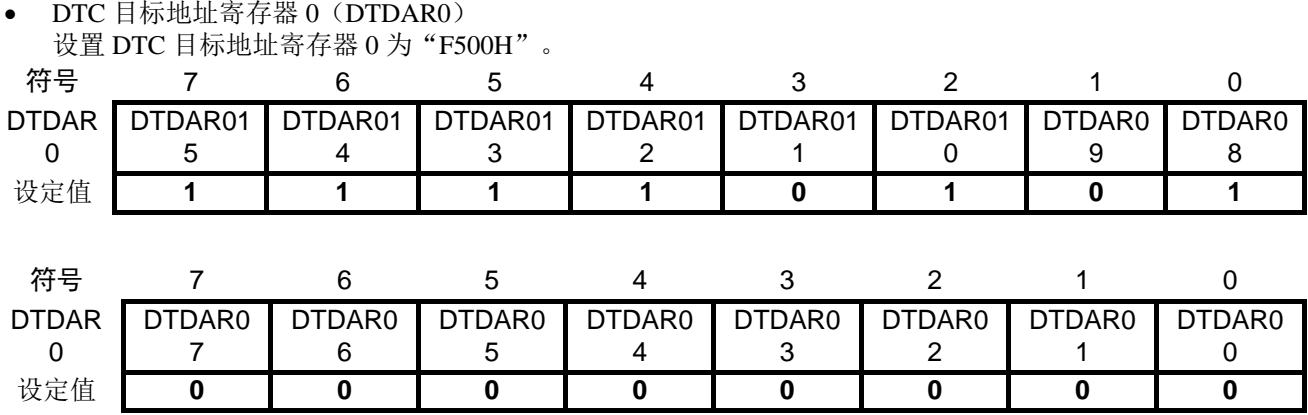

### <span id="page-28-0"></span>**5.7.7** 主函数处理

主函数处理的流程,请参见"图 5.8"。

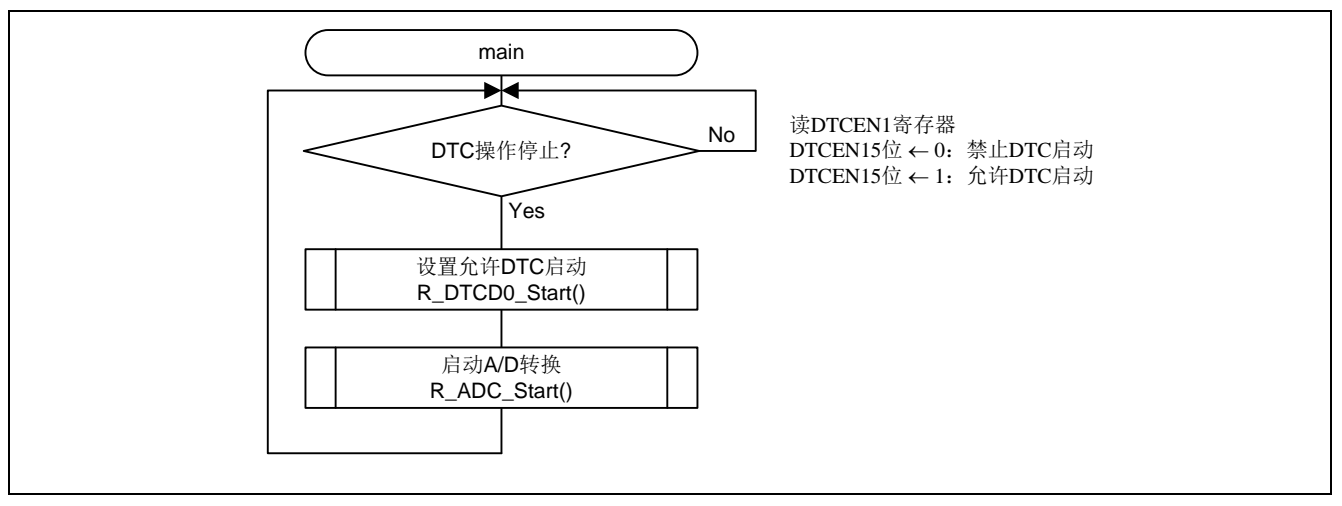

图 5.8 主函数处理

注意:关于寄存器设置的详细方法,请参考 RL78/G14 用户手册硬件篇。 寄存器图中的设定值说明: x: 未使用位、空白:未变更位、—:预留位或者是什么都不配置的位

### <span id="page-29-0"></span>**5.7.8** DTC 启动

DTC 的启动流程, 请参见"图 5.9"。

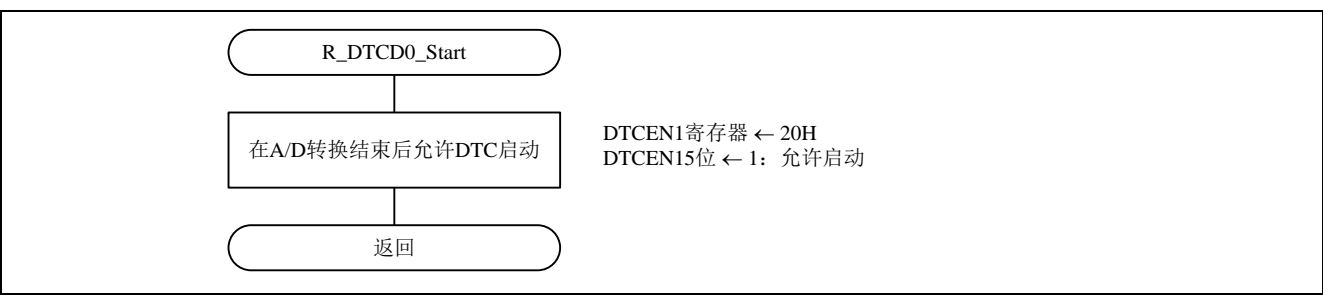

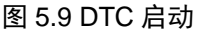

#### 允许 DTC 启动

• DTC 启动允许寄存器 1(DTCEN1) 允许 DTC 启动。

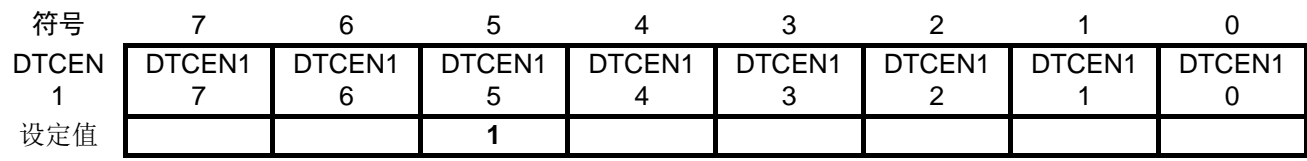

位 5

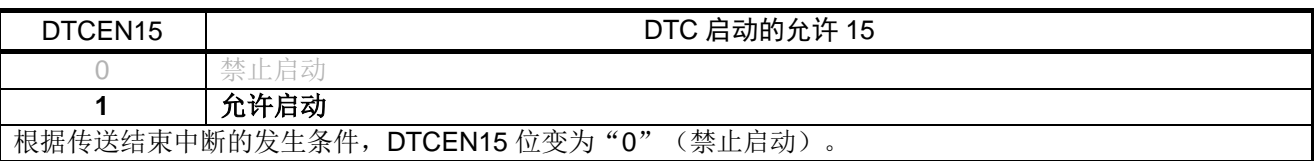

#### <span id="page-29-1"></span>**5.7.9** A/D 转换启动

A/D 转换的启动流程, 请参见"图 5.10"。

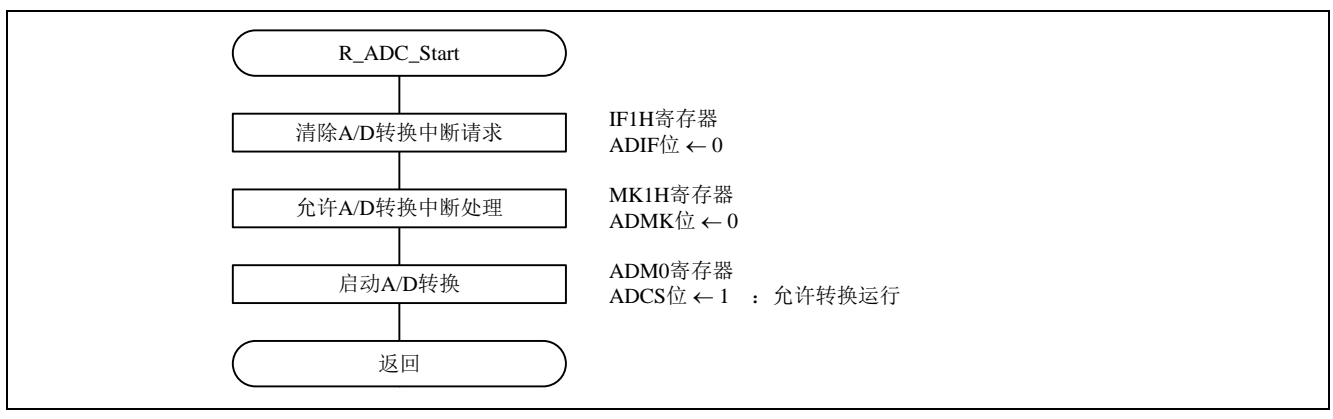

### 图 5.10 A/D 转换启动

注意:关于寄存器设置的详细方法,请参考 RL78/G14 用户手册硬件篇。

寄存器图中的设定值说明:

设置 A/D 转换中断请求标志

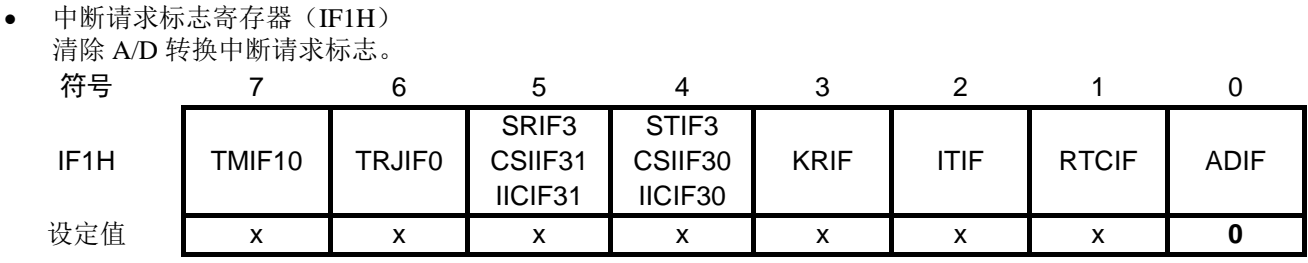

位 0

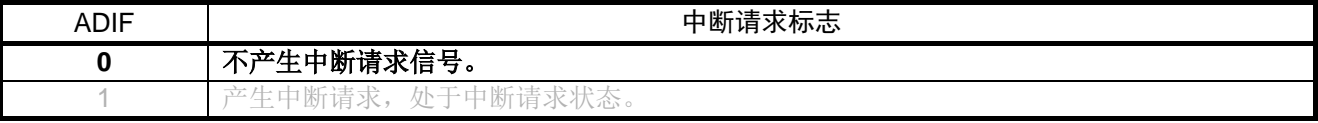

禁止 A/D 转换中断

• 中断屏蔽标志寄存器(MK1H)

禁止 A/D 转换中断。

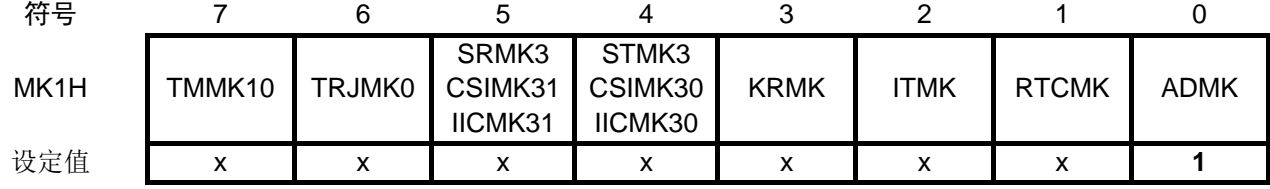

位 0

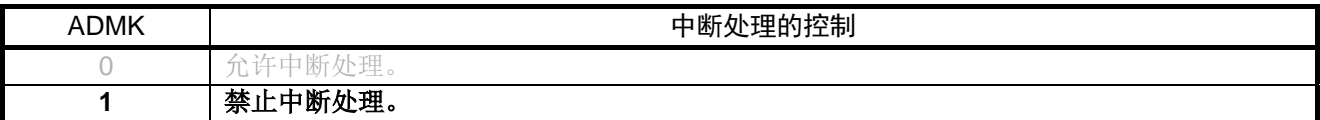

注意:关于寄存器设置的详细方法,请参考 RL78/G14 用户手册硬件篇。

寄存器图中的设定值说明:

启动 A/D 转换器

• A/D 转换器的模式寄存器 0 (ADM0) 允许转换运行。

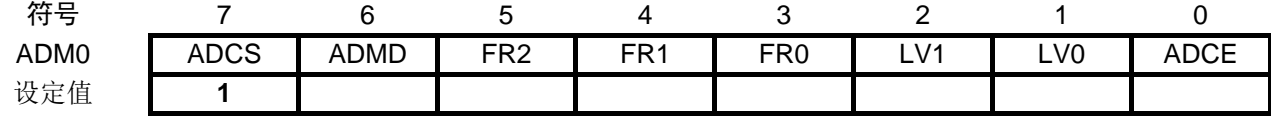

位 7

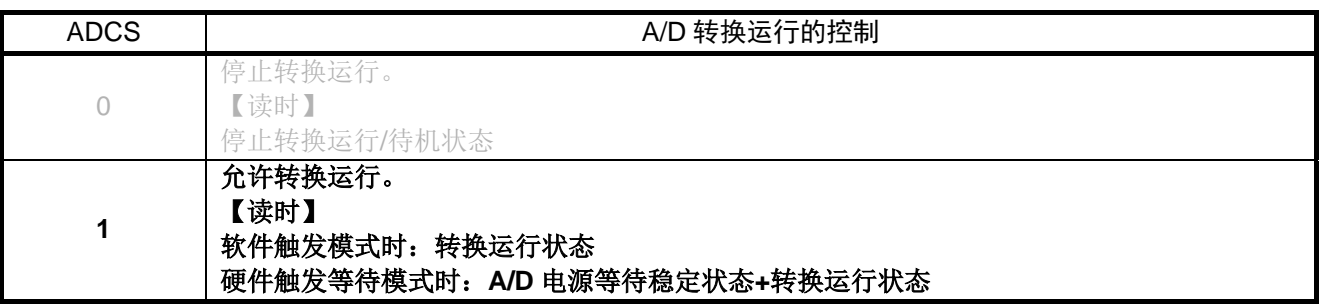

#### <span id="page-31-0"></span>**5.7.10** A/D 转换结束中断

A/D 转换结束中断流程, 请参见"图 5.11"。

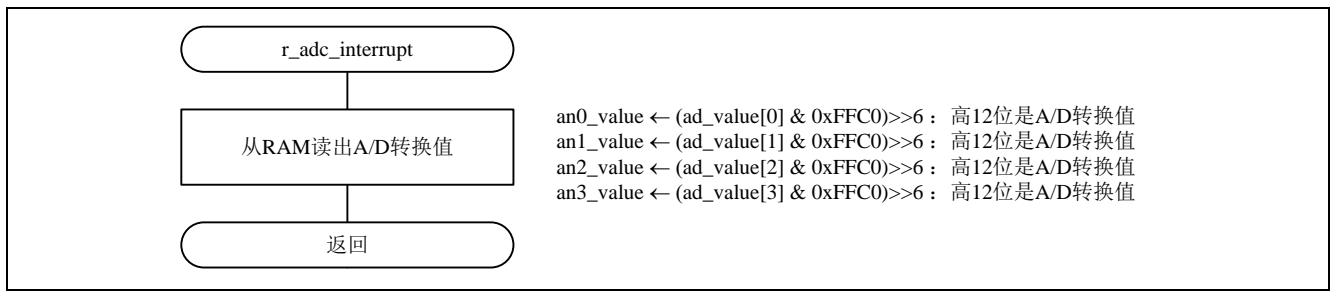

#### 图 5.11 A/D 转换结束中断

注意:关于寄存器设置的详细方法,请参考 RL78/G14 用户手册硬件篇。

寄存器图中的设定值说明:

## <span id="page-32-0"></span>**6.** 参考例程

参考例程请从瑞萨电子网页上取得。

## <span id="page-32-1"></span>**7.** 参考文献

RL78/G14 用户手册硬件篇(R01UH0186C) RL78/G14 family User's Manual: Software (R01US0015E) (最新版本请从瑞萨电子网页上取得)

技术信息/技术更新

(最新信息请从瑞萨电子网页上取得)

## <span id="page-32-2"></span>公司主页和咨询窗口

瑞萨电子主页

• <http://cn.renesas.com/>

### 咨询

- <http://cn.renesas.com/contact/>
- [contact.china@renesas.com](mailto:contact.china@renesas.com)

## 修订记录

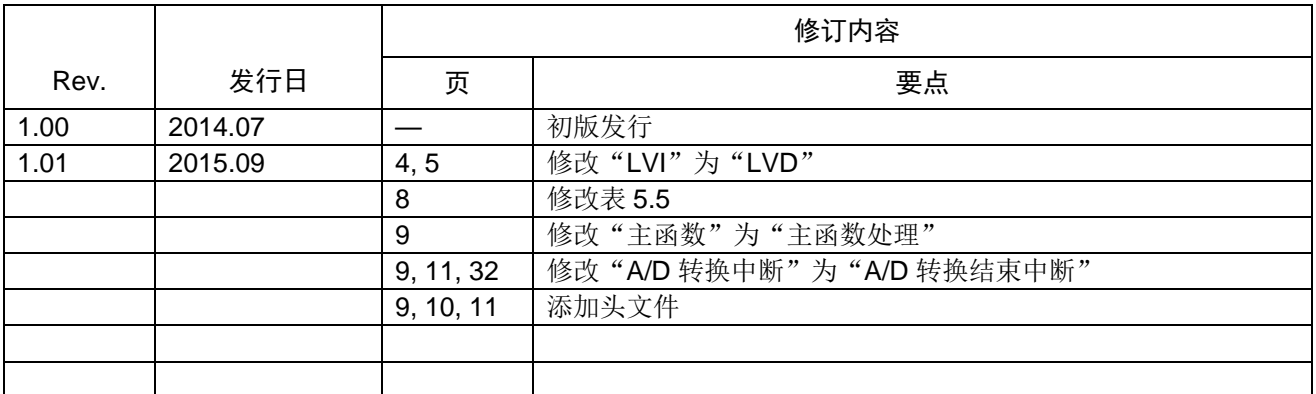

所有商标及注册商标均归其各自拥有者所有。

## 产品使用时的注意事项

本文对适用于单片机所有产品的 "使用时的注意事项"进行说明。有关个别的使用时的注意事项请参照 正文。此外,如果在记载上有与本手册的正文有差异之处,请以正文为准。

- 1. 未使用的引脚的处理 【注意】将未使用的引脚按照正文的 "未使用引脚的处理"进行处理。 CMOS产品的输入引脚的阻抗一般为高阻抗。如果在开路的状态下运行未使用的引脚,由于感应现 象,外加LSI周围的噪声,在LSI内部产生穿透电流,有可能被误认为是输入信号而引起误动作。 未使用的引脚,请按照正文的 "未使用引脚的处理"中的指示进行处理。
- 2. 通电时的处理

【注意】通电时产品处于不定状态。 通电时, LSI内部电路处于不确定状态,寄存器的设定和各引脚的状态不定。通过外部复位引脚对 产品进行复位时,从通电到复位有效之前的期间,不能保证引脚的状态。 同样,使用内部上电复位功能对产品进行复位时,从通电到达到复位产生的一定电压的期间,不能 保证引脚的状态。

- 3. 禁止存取保留地址 (保留区) 【注意】禁止存取保留地址 (保留区) 在地址区域中,有被分配将来用作功能扩展的保留地址 (保留区)。因为无法保证存取这些地址时 的运行,所以不能对保留地址 (保留区)进行存取。
- 4. 关于时钟

【注意】复位时,请在时钟稳定后解除复位。 在程序运行中切换时钟时,请在要切换成的时钟稳定之后进行。复位时,在通过使用外部振荡器 (或者外部振荡电路)的时钟开始运行的系统中,必须在时钟充分稳定后解除复位。另外,在程序 运行中,切换成使用外部振荡凝练、或者外部振荡电路)的时钟时,在要切换成的时钟充分稳定后 再进行切换。

5. 关于产品间的差异

【注意】在变更不同型号的产品时,请对每一个产品型号进行系统评价测试。 即使是同一个群的单片机,如果产品型号不同,由于内部ROM、版本模式等不同,在电特性范围 内有时特性值、动作容限、噪声耐量、噪声辐射量等也不同。因此,在变更不认同型号的产品时, 请对每一个型号的产品进行系统评价测试。

#### Descriptions of circuits, software and other related information in this document are provided only to illustrate the operation of semiconductor products and application examples. You are fully responsible for<br>the incorpor use of these circuits, software, or information.<br>2. Renesas Electronics has used reasonable care in preparing the information included in this document, but Renesas Electronics does not warrant that such information is err assumes no liability whatsoever for any damages incurred by you resulting from errors in or omissions from the information included herein.<br>Renesas Electronics does not assume any liability for infringement of patential pr others.<br>You should not alter, modify, copy, or otherwise misappropriate any Renesas Electronics product, whether in whole or in part. Renesas Electronics assumes no responsibility for any losses incurred by you or<br>third pa "Standard": Computers; office equipment; communications equipment; test and measurement equipment; audio and visual equipment; home electronic appliances; machine tools; personal electronic equipment; and industrial robots etc.<br>"High Quality": Transportation equipment (automobiles, trains, ships, etc.); traffic control systems; anti-disaster systems; anti-crime systems; and safety equipment etc. "High Quality": Transportation equipment (automobiles, trains, ships, etc.); traffic control systems; anti-disaster systems; anti-disaster and safety equipment (at explort devices or systems, surgical<br>Renesas Electronics p Please contact a Renessa Electronics sales of fice for details as to environmental matters such as the environmental compatibility of each particular such that particular is complicable laws and regulations that regulate t products. This document may not be reproduced or duplicated in any form, in whole or in part, without prior written consent of Renesas Electronics. 11. This document may not be reproduced or duplicated in any form, in whole or in part, without prior written consent of Renesas Electronics.<br>12. Please contact a Renesas Electronics sales office if you have any questions 本文档中所记载的关于电路、软件和其他相关信息仅用于说明半导体产品的操作和应用实例。用户如在设备设计中应用本文档中的电路、软件和相关信息,请自行负责。对于用户或第三方因使用上述电路、 软件或信息而遭受的任何损失,瑞萨电子不承担任何责任。 1. 在准备本文档所记载的信息的过程中,瑞萨电子已只量做到合理注意,但是,瑞萨电子并不保证这些信息都是准确无误的。用户因本文档中所记载的信息的错误或遗漏而遭受的任何损失,瑞萨电子不承担 任何责任 一:一;<br>对于因使用本文档中的瑞萨电子产品或技术信息而造成的侵权行为或因此而侵犯第三方的专利、版权或其他知识产权的行为,瑞萨电子不承担任何责任。本文档所记载的内容不应视为对瑞萨电子或其他人<br>所有的专利、版权或其他知识产权作出任何明示、默示或其它方式的许可及授权。 所有的专利、版权或具他知识产权作出任何明示、默示或其它方式的许可及接权。<br>用户不得在何度,解放或具体的现在以往他方式部分或全部地非法使用瑞萨电子的任何产品。对于用户或第三方因上述更改、修改、复制或以其他方式非法使用瑞萨电子产品的行为而遭受的任何损失,瑞萨电子<br>用水平性仔细反应,就计算机,办公设备、通讯设备、测试和重量等、视听设备、家用电量。机械工具,个人电子设备的质量等级,如下所示:<br>高度重要级(。在最好要求的分析中,火车、轮船、车车、 Notice 1. 3. 4. 5. 6. 7. 8. 9. 10. 以下"注意事项"为从英语原稿翻译的中文译文,仅作为参考译文,英文版的"Notice"具有正式效力。 2. 3. 4. 5. 6 7. 8. 9. 10. 11. 12.  $\frac{1}{(1+1)}$ 12. 如果对本文档所记载的信息或瑞萨电子产品有任何疑问,或者用户有任何其他疑问,请向瑞萨电子的营业部门咨询。<br>(注1) 瑞萨电子:《在本文档中指瑞萨电子株式会社及其控股子公司。<br>(注2) 瑞萨电子产品:指瑞萨电子开发或生产的任何产品。 (注2) 瑞萨电子产品:指瑞萨电子开发或生产的任何产品。 注意事项

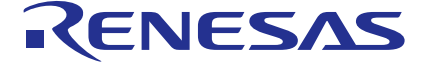

Refer to "http://www.renesas.com/" for the latest and detailed information.

### **SALES OFFICES** http://www.renesas.com

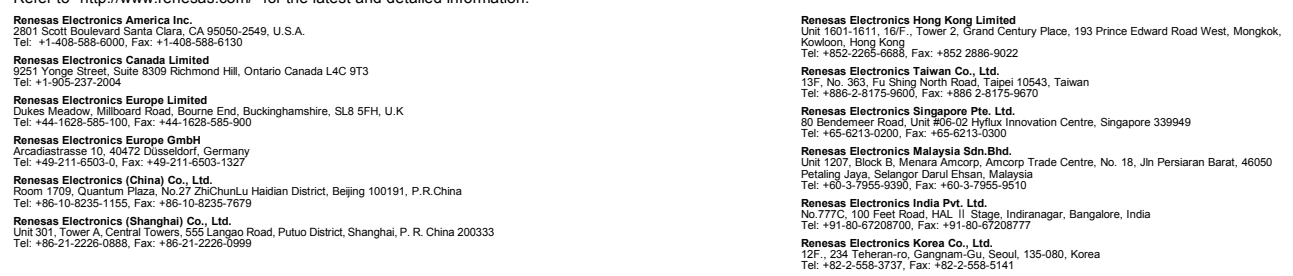

© 2015 Renesas Electronics Corporation.All rights reserved. Colophon 5.0